**UNIVERSIDADE TECNOLÓGICA FEDERAL DO PARANÁ DEPARTAMENTO ACADÊMICO DE INFORMÁTICA CURSO DE ESPECIALIZAÇÃO EM TECNOLOGIA JAVA** 

**JOCIMAR ORTIGARA** 

## **APLICATIVO PARA GERENCIAMENTO DE LABORATÓRIOS DIDÁTICOS DE QUÍMICA**

## **MONOGRAFIA DE ESPECIALIZAÇÃO**

**PATO BRANCO 2015**

### **JOCIMAR ORTIGARA**

## **APLICATIVO PARA GERENCIAMENTO DE LABORATÓRIOS DIDÁTICOS DE QUÍMICA**

Trabalho de Conclusão de Curso, apresentado ao III Curso de Especialização em Tecnologia Java, do Departamento Acadêmico de Informática, da Universidade Tecnológica Federal do Paraná, Câmpus Pato Branco, como requisito parcial para obtenção do título de Especialista.

Orientador: Profa. Beatriz Terezinha Borsoi

**PATO BRANCO 2015**

## APLICATIVO PARA GERENCIAMENTO DE LABORATÓRIOS DIDÁTICOS DE **QUÍMICA**

Por

#### Jocimar Ortigara

Esta monografia foi apresentada às 17h30 do dia 14 de outubro de 2015 como requisito parcial para a obtenção do título de ESPECIALISTA, no III curso de Especialização em Tecnologia Java, da Universidade Tecnológica Federal do Paraná, Câmpus Pato Branco. O acadêmico foi arguido pela Banca Examinadora composto pelos professores abaixo assinados. Após deliberação, a Banca Examinadora considerou o trabalho aprovado.

Beatriz Borsol Orientadora

UTFPR - Campus Pato Branco

Prof. Msc. Soelair Rodrigues Ascari Banca UTFPR - Campus Pato Branco

Prof. Ms shie Araki Banca

UTFPR - Campus Pato Branco

Prof Msc Cris Brito Coordenador do curso de Especialização UTFPR - Campus Pato Branco

#### **RESUMO**

ORTIGARA, Jocimar. Aplicativo para gerenciamento de laboratórios didáticos de química. 2015. 57 f. Monografia (Trabalho de especialização) – Departamento Acadêmico de Informática, Universidade Tecnológica Federal do Paraná, Câmpus Pato Branco. Pato Branco, 2015.

A Universidade Tecnológica Federal do Paraná, Câmpus Pato Branco, como ocorre com outras Instituições de Ensino Superior possui salas de apoio vinculadas aos laboratórios específicos como os de informática, elétrica, mecânica, civil e química. Essas salas de apoio fornecem suporte aos laboratórios e funcionam como uma espécie de depósito e local para os professores realizarem reservas de ambientes (laboratórios) para aulas práticas e empréstimo de materiais. Nesses ambientes, vinculados aos diferentes cursos ou departamentos, são realizadas atividades comuns, como, reservas de ambientes, materiais e equipamentos para realização de aulas práticas e empréstimos de materiais e equipamentos. Contudo, embora esses ambientes de áreas distintas possuam atividades em comum, há muitas especificidades nos itens que são emprestados e nas reservas realizadas. Assim, é necessário que os aplicativos computacionais utilizados para gerenciar esses ambientes sejam específicos para cada ambiente ou que permitam considerável personalização. Neste trabalho, é proposta uma solução computacional para o gerenciamento da sala de apoio e dos laboratórios da área (departamento) de química. Por meio do aplicativo, os professores podem agendar as próprias reservas de ambientes, equipamentos e materiais para aulas práticas e os laboratoristas podem fazer um controle mais efetivo dos empréstimos e de estoque. O aplicativo desenvolvido é para *web* e a implementação foi realizada com a linguagem de programação Java, com Glassfish como servidor de aplicação e o banco de dados PostgresSQL. A interface foi implementada utilizando JavaServer Faces e Bootstrap para as personalizações realizadas na interface do aplicativo.

**Palavras-chave**: Java para web. Reservas de ambientes e materiais. Controle de empréstimos e reservas.

#### **ABSTRACT**

ORTIGARA, Jocimar. Software management didactical labs of chemistry. 2015. 57 f. Monografia (Trabalho de especialização) – Departamento Acadêmico de Informática, Universidade Tecnológica Federal do Paraná, Câmpus Pato Branco. Pato Branco, 2015.

The Federal Technological University of Paraná has support rooms to didactical laboratories, such as informatics, electrical and chemistry. These rooms help the laboratories and function as a kind of warehouse and local to the teachers make booking of laboratories to do practical classes and to borrow materials. These places perform activities that are common among laboratories of distinct courses: booking and loans. However, there is much specificity in the items that are borrowed and in the bookings. Thus, it is needed specific software to each of these rooms. In this work it is proposed software as a solution to the support room of chemistry department. Through this software the teachers can be booking the laboratories and materials of their own classes and the laboratory technician can to do a more effective control of material in inventory. The software developed is to web and aims to provide a manner do facilitate the management of loans and reservations. The software development was made using Java as a programming language, Glassfish as web server and PostegresSQL as a data base. The graphical user interface was developed using JavaServer Faces and the customizations were made by Bootstrap.

**Keywords**: Java to web. Loan of rooms and material. Management of didactical laboratories.

### **LISTA DE FIGURAS**

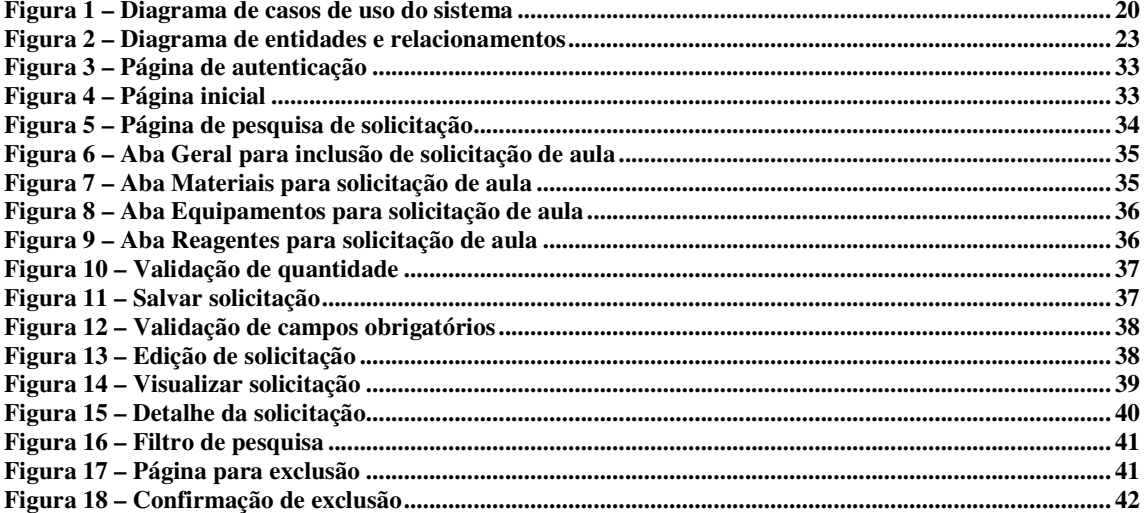

## **LISTA DE QUADROS**

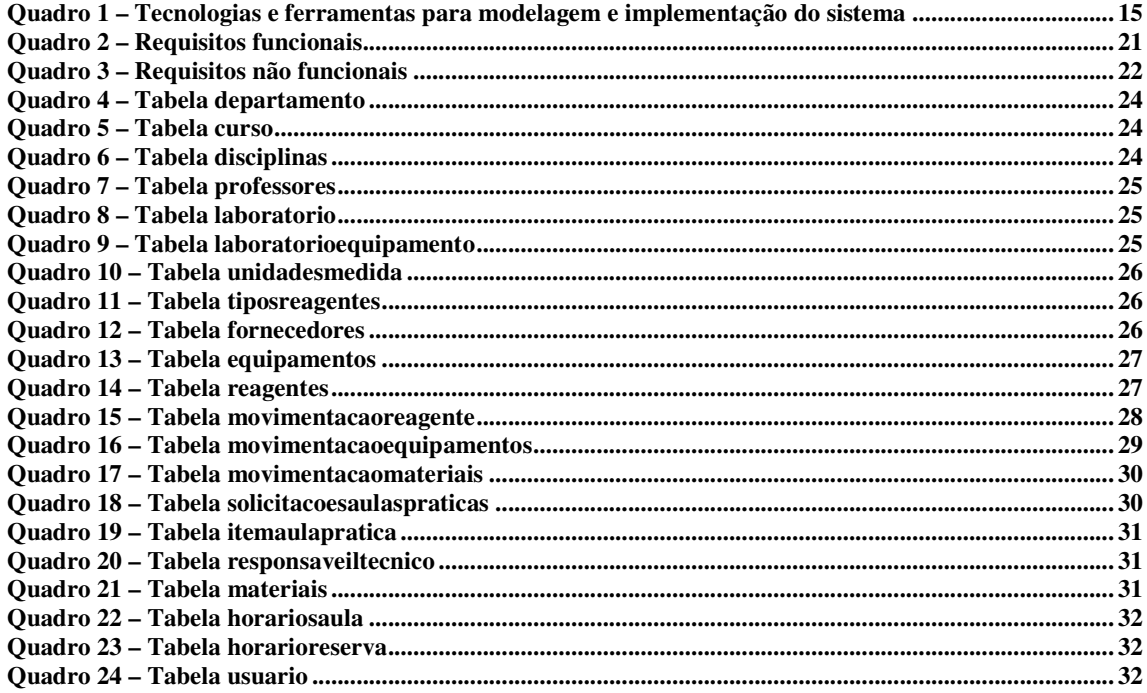

## **LISTAGENS DE CÓDIGOS**

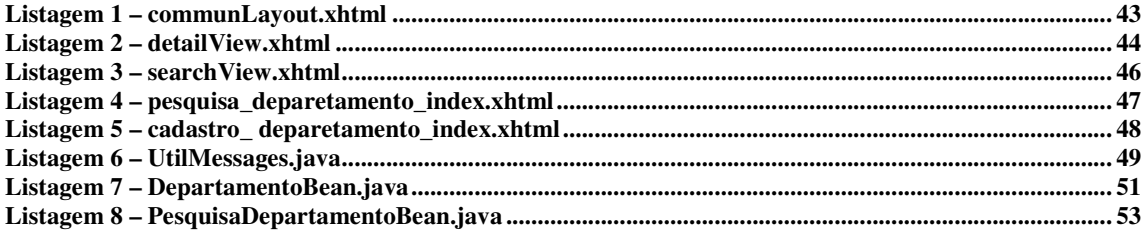

## **LISTA DE SIGLAS**

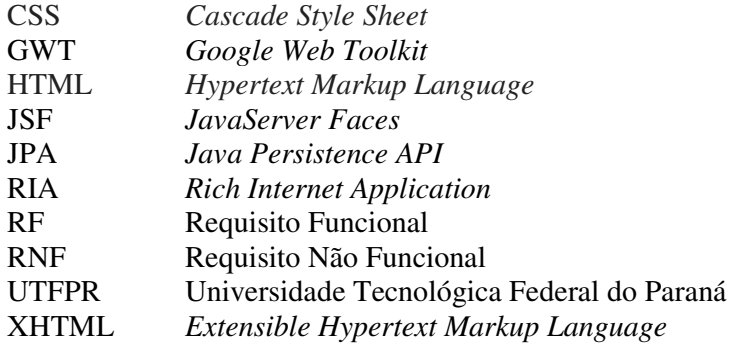

# **SUMÁRIO**

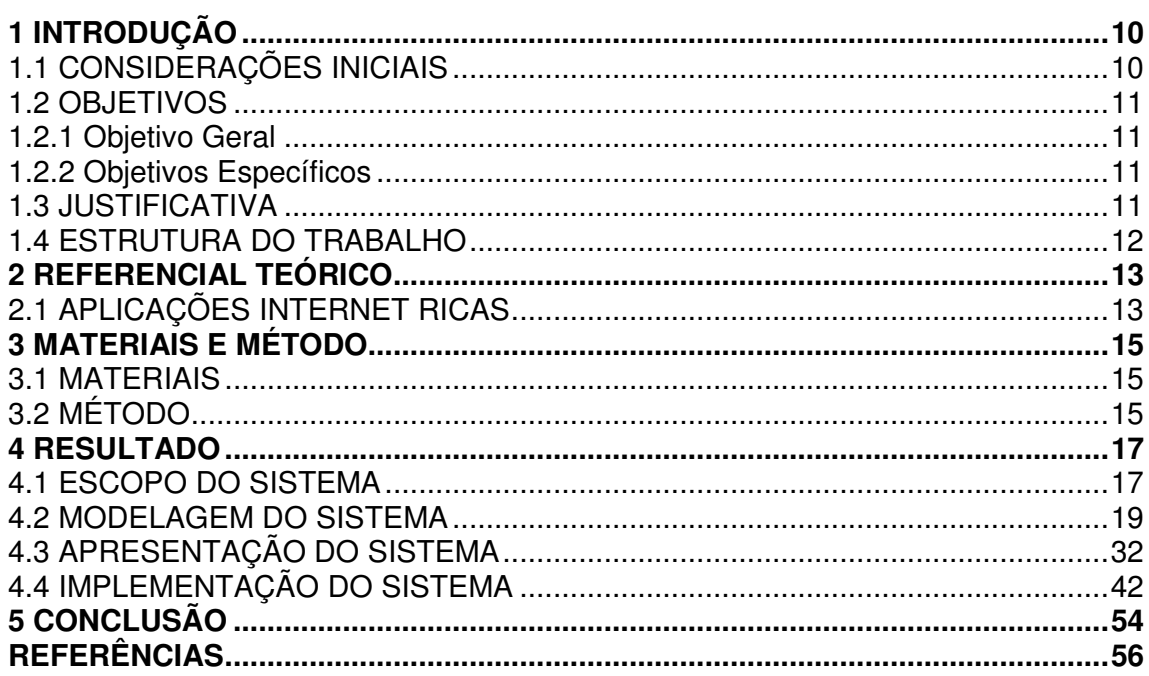

#### **1 INTRODUÇÃO**

Este capítulo apresenta o contexto do trabalho, os seus objetivos e a justificativa. O capítulo é finalizado com a apresentação do texto.

#### 1.1 CONSIDERAÇÕES INICIAIS

Nas Universidades é comum a existência de laboratórios específicos para departamentos, cursos e até para áreas de conhecimento ou especialidades dentro de cursos. Esses laboratórios possuem finalidades diversas como serem utilizados para prestação de serviços para a comunidade externa, para uso na realização de projetos por alunos e professores de graduação e pós-graduação e como ambiente didático para aulas práticas. Nesse caso é comum que estejam vinculados a salas de apoio que servem como local para que professores realizem reservas de ambientes e empréstimos de materiais e equipamentos. Essas salas de apoio podem, ainda, funcionar como depósito para os laboratórios e empréstimos.

Os laboratórios de química e respectiva sala de apoio são ambientes da Universidade Tecnológica Federal do Paraná (UTFPR), Câmpus Pato Branco. Nesses ambientes existem equipamentos, e materiais permanentes e de consumo, como os reagentes, que podem ter prazo de validade. Os equipamentos e materiais precisam de controle de estoques que seja facilmente identificado se estão em condições de uso (não estão danificados, em conserto), se é necessário baixá-los do estoque, atualizar quantidades, realizar o cadastro de novos itens ou se solicitar aquisição de itens pelas quantidades estarem abaixo de um mínimo considerado adequado em estoque.

Como esses laboratórios são utilizados para a realização de aulas práticas é necessário que haja um controle de reservas para que os professores possam realizar suas atividades de forma planejada. E, ainda, para que os ambientes possam ser preparados antecipadamente para cada prática específica.

Um sistema de controle de estoque para esse tipo de ambiente pode ser implementado para ambiente *desktop*, considerando que pode ser utilizado apenas na sala de apoio. Contudo, para que os professores possam mais facilmente fazer a solicitação de reserva, um sistema para *web* evidenciou-se mais adequado.

Assim, um sistema para *web* com recursos de interface que facilitem a interação com o aplicativo foi desenvolvido para o gerenciamento dos laboratórios da área de química da UTFPR e o controle dos materiais e equipamentos da sala de apoio vinculada a esses laboratórios. Esses recursos de interface utilizados na implementação da aplicação a caracterizam como de interface rica. É uma *Rich Internet Application* (RIA).

#### 1.2 OBJETIVOS

A seguir são apresentados o objetivo geral e os objetivos específicos do trabalho.

#### 1.2.1 Objetivo Geral

Desenvolver um aplicativo para o gerenciamento de laboratórios didáticos de química com controle de estoques e reserva de ambientes e materiais para realização de aulas práticas.

#### 1.2.2 Objetivos Específicos

- Facilitar o agendamento de atividades práticas como aulas e o desenvolvimento de projetos nos laboratórios de química.
- Automatizar o controle de estoque e a compra de produtos e materiais para a sala de apoio dos laboratórios de química.
- Possibilitar que professores realizem reservas de ambientes e materiais por meio de um aplicativo *web*.

#### 1.3 JUSTIFICATIVA

 A necessidade de prover um controle mais efetivo do que anotações em fichas de papel e em planilhas de cálculo, que vem sendo utilizadas, para a sala de apoio e os laboratórios de química da UTFPR, Câmpus Pato Branco é a principal justificativa de realização deste trabalho.

 Em termos de tecnologias utilizadas para a implementação, o desenvolvimento de uma *Rich Internet Application*, decorre dos recursos de interação com os usuários que essas aplicações oferecem. Facilitando, assim, a reserva de ambientes, materiais e equipamentos para aulas práticas nos laboratórios de química. A acessibilidade, por ser uma aplicação *web*,

também é facilitada. Um computador com o navegador *web* instalado e com acesso à Internet é suficiente para que os professores possam fazer reservas de ambientes com a listagem dos materiais e equipamentos necessários para a prática a ser realizada. Essas reservas podem ser editadas, facilitando a solicitação de reservas futuras baseadas em práticas já realizadas.

 Com o desenvolvimento desse sistema espera-se oferecer mais praticidade e agilidade no trabalho dos responsáveis pela sala de apoio e gerenciamento dos laboratórios. E, ainda, facilitar as reservas realizadas pelos professores que utilizam os laboratórios de química do Câmpus.

#### 1.4 ESTRUTURA DO TRABALHO

O restante deste texto está organizado em capítulos. O Capítulo 2 apresenta o referencial teórico que está centrado em RIA. O aplicativo desenvolvido é caracterizado de interface rica em decorrência das tecnologias utilizadas que permitem definir uma interface com recursos que facilitam a interação do usuário. Além disso, a aplicação atua visando redução de tráfego de rede e processamento, por meio de validações de campos de entrada que são realizadas no cliente.

O Capítulo 3 apresenta as ferramentas e as tecnologias utilizadas na modelagem e implementação do aplicativo e o método como uma sequência de atividades para a realização das atividades envolvidas na modelagem e no desenvolvimento.

O resultado do trabalho é apresentado no Capítulo 4. Essa apresentação ocorre por meio das funcionalidades do sistema, listadas como requisitos funcionais e não funcionais, casos de uso e diagrama de entidades e relacionamentos do banco de dados. As tabelas do banco de dados são descritas em termos dos seus campos, identificação de campo chave primária e estrangeira, tipo de dado armazenado se o campo pode ser nulo.

Por fim estão as considerações finais, no Capítulo 5, seguidas das referências bibliográficas citadas no texto.

#### **2 REFERENCIAL TEÓRICO**

Este capítulo apresenta o referencial teórico que fundamenta o aplicativo desenvolvido como resultado da realização do trabalho. Por tratar-se de uma aplicação *web* que possui recursos que a caracterizam como rica, o referencial teórico apresenta conceitos relacionados a aplicações Internet ricas.

### 2.1 APLICAÇÕES INTERNET RICAS

 Aplicações *web* modernas tendem a levar os aplicativos *web* para além dos seus limites de apresentação de texto, visando oferecer uma boa experiência para a ampla audiência de usuários da Internet (DWORAK, 2009). Esses usuários são bastante diversificados em termos de interesse e de habilidades no uso de recursos computacionais.

 Com o desenvolvimento das tecnologias e ferramentas para aplicações Internet ricas, as *RIAS*, a interface das aplicações *web* está sendo transferida da semântica de hipertexto tradicional para aplicações *desktop* (PANG *et al.*, 2010). De acordo com esses autores, as aplicações *desktop* possuem vantagens sobre as interfaces com o usuário e as aplicações *web* são detentoras das características associadas à instalação de baixo custo e comunicação multimídia com características de tempo real.

 Para Fraternali, Rossi e Sánchez-Figueroa (2010) o termo RIA refere-se a uma família heterogênea de soluções, caracterizada por um objetivo comum de adicionar novas funcionalidades às aplicações *web* tradicionais baseadas em hipertexto. As RIAs combinam a arquitetura de distribuição fornecida pela *web* com a interatividade de interface e capacidade computacional das aplicações *desktop*. Para esses autores, essa combinação melhora todos os elementos de uma aplicação *web* (dados, lógica de negócio, comunicação e apresentação).

 Uma aplicação Internet rica (RIA) é uma aplicação *web* que possui muitas características das aplicações *desktop* (YU; ZHANG; SHAO, 2011). Para esses autores, as RIAs oferecem às organizações uma maneira efetiva de entregar aplicações com benefícios de negócio reais, tais como o fornecimento de uma experiência mais rica para o usuário. As RIAs provêm uma interface com o usuário rica em interatividade similar as aplicações *desktop* (MELIÁ; GOMEZ, 2008).

 Com o crescimento das RIAs, muitas aplicações *web* foram e estão sendo substituídas pelas RIAs, que provem uma nova arquitetura cliente-servidor que evita a latência de comunicação com o servidor pela possibilidade de processamento local no cliente (DRIVER; VALDES; PHIFER, 2005, MELIÁ; GOMEZ, 2006). Duhl (2003) e Preciado *et al*. (2005), destacam, ainda, a comunicação assíncrona e concorrente entre cliente e servidor. Contudo, as RIAs são geralmente aplicações complexas e seu desenvolvimento requer projeto e implementação demorados e sujeitos a erros (MELIÁ; GOMEZ, 2008). De acordo com Yu, Zhang e Shao (2011), felizmente, desde o lançamento do *Google Web Toolkit* (GWT), o desenvolvimento de RIAs tem se tornado mais fácil e flexível.

 Os recursos utilizados para implementar e executar as aplicações RIA são capazes de reduzir a latência, a largura de banda e os recursos do servidor utilizados pela requisição autônoma e análise de dados armazenados no servidor seguida por uma atualização seletiva de regiões específicas de uma página *web*, de maneira semelhante às aplicações *desktop* tradicionais (DWORAK, 2009). Essa atualização parcial é possível em decorrência da forma de implementação da interface pela identificação das áreas (regiões) de sofrem mudança ou necessidade de atualização em decorrência de ações de interação.

### **3 MATERIAIS E MÉTODO**

A ênfase deste capítulo está em reportar o quê será utilizado e como será feito para alcançar o objetivo do trabalho. Este capítulo pode ser subdividido em duas seções, sendo uma para os materiais e outra para o método.

#### 3.1 MATERIAIS

 O Quadro 1 apresenta as ferramentas e as tecnologias utilizadas na modelagem e na implementação do aplicativo.

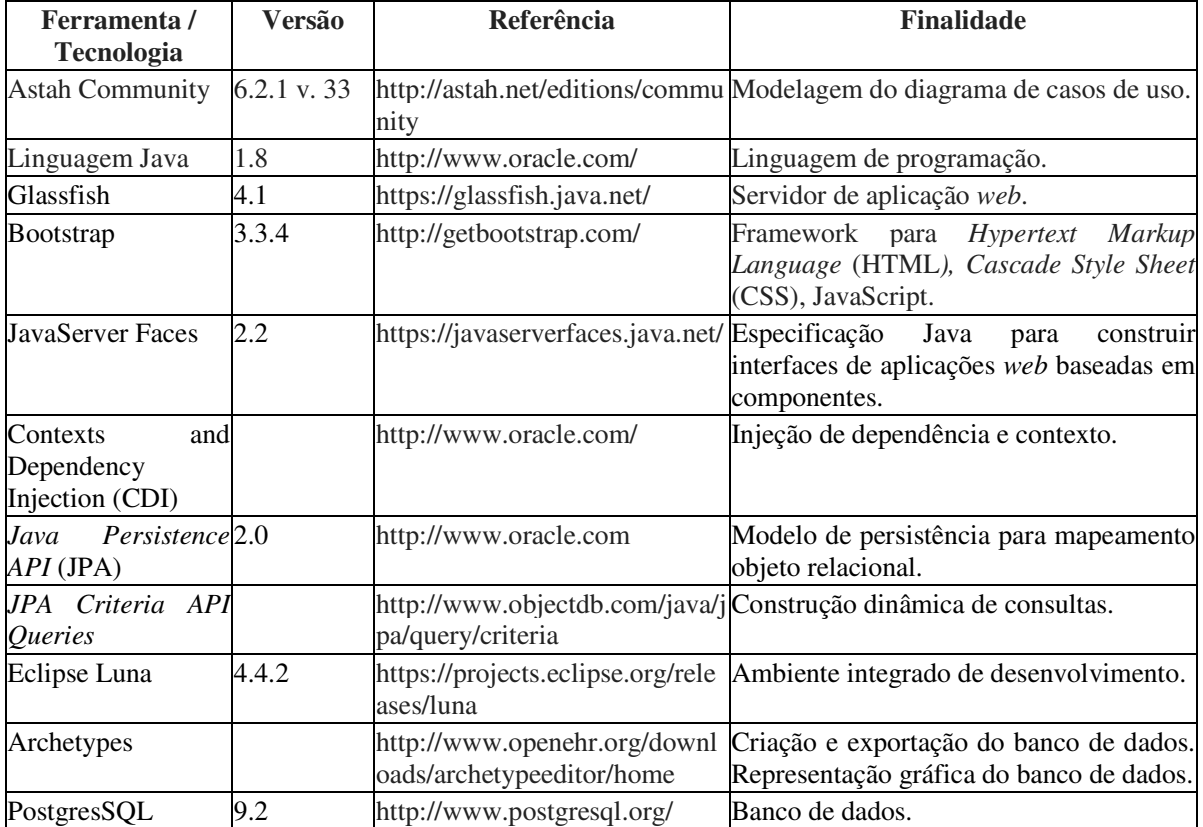

**Quadro 1 – Tecnologias e ferramentas para modelagem e implementação do sistema** 

### 3.2 MÉTODO

 As atividades para a modelagem e a implementação do sistema foram organizadas de acordo com o modelo sequencial linear proposto por Pressman (2006). Embora esse modelo tenha sido utilizado foram realizados ciclos interativos de implementação com ajustes e complementos na modelagem à medida que o desenvolvimento ocorria.

As principais atividades realizadas foram:

a) Levantamento de requisitos

 O levantamento de requisitos iniciou com uma conversa com a laboratorista responsável pela sala de apoio e laboratórios de química da Universidade Tecnológica Federal do Paraná, Câmpus Pato Branco. Nessa conversa foi possível identificar a rotina de trabalho para a reserva dos ambientes, empréstimos de materiais e atendimento a alunos e professores vinculados a projetos que utilizam reagentes, por exemplo. Também foram coletados modelos de ficha de reserva de laboratório que é preenchida pelo professor ao solicitar o uso de ambiente com equipamentos e materiais para realização de aulas práticas e das fichas em planilha de cálculo para registrar os reagentes adquiridos. Dos materiais relacionados à vidraria não há um controle efetivo de tipo e quantidade. O controle da quantidade de cada reagente é realizado por meio de fichas em planilhas eletrônicas de cálculo. Da conversa realizada e dos modelos coletados foram listados os requisitos funcionais e não funcionais pretendidos para o sistema.

b) Análise e projeto

 Os requisitos foram organizados em casos de uso e três atores foram identificados: administrador, laboratorista e professor. A partir dos requisitos as permissões, baseadas nas funcionalidades do sistema, foram estabelecidas. A modelagem do banco de dados foi realizada a partir dos requisitos. Além do diagrama de entidades e relacionamentos um descritivo das tabelas com a apresentação dos seus campos foi realizado.

c) Implementação

O desenvolvimento do aplicativo foi realizado com as ferramentas e tecnologias indicadas na Seção 3.1. Testes foram realizados para identificar erros de codificação e para verificação do atendimento dos requisitos.

d) Implantação

O sistema foi implantando em um servidor próprio disponibilizado pela UTFPR para que testes de usuários pudessem mais facilmente ser realizados e para uso do sistema.

#### **4 RESULTADO**

Este capítulo apresenta o resultado da realização deste trabalho. Inicialmente é apresentado o escopo do sistema desenvolvido, em seguida está a sua modelagem. Na seção 4.3 estão telas do sistema, visando apresentar as funcionalidades implementadas. E na Seção 4.4 estão exemplos dos códigos desenvolvidos.

#### 4.1 ESCOPO DO SISTEMA

 O sistema se destina ao agendamento de aulas práticas e controle de estoques dos materiais da sala de apoio dos laboratórios de química. Os itens do controle de estoque são categorizados em reagentes, equipamentos e materiais.

 Para a solicitação de agendamento para realização de aula prática, o professor no sistema indica a data e o horário da aula (horário de início e fim das aulas conforme padronizado pela instituição), os materiais, os equipamentos e os reagentes necessários.

#### **a) Solicitação de agendamento de aulas práticas**

 Os professores fazem solicitações de agendamento de aulas práticas com acesso por *login* e senha de cada professor.

 Cada professor pode visualizar e editar somente as suas solicitações. O professor pode editar um agendamento que realizou em data posterior a atual, significando que a aula prática já foi realizada, e alterar data de realização, incluir e excluir itens e alterar quantidades. Ao fazer isso, uma nova reserva (salvar como) é criada e a anterior permanece registrada no sistema de forma inalterada.

 O professor pode cancelar uma aula prática agendada, mas o registro permanece no banco de dados. O cancelamento ocorre, por exemplo, quando uma aula não foi ou não será realizada. Nesse caso, a quantidade dos reagentes deve ser estornada ao estoque e os equipamentos e materiais devem ser disponibilizados novamente para empréstimo.

#### **b) Controle de estoque**

 No agendamento de aulas práticas, para os reagentes, a quantidade constante na solicitação de aula deve ser subtraída da quantidade cadastrada (em estoque). Para os materiais e equipamentos, a quantidade solicitada para a aula deve ser "reservada". Ao serem apresentados os materiais para escolha pelo professor o mesmo visualiza a quantidade

existente e a disponível. A quantidade disponível é calculada pela quantidade existente subtraindo as quantidades das reservas já realizadas para aquele dia.

 A quantidade "reservada" deve ser considerada apenas para as aulas ainda não realizadas. As reservas de datas posteriores ao dia atual não devem ser consideradas. Esses equipamentos e materiais foram utilizados e liberados ou devolvidos.

 A quantidade reservada, por agendamento, e utilizada nas aulas práticas é automaticamente debitada do estoque dos respectivos reagentes. Quando o laboratorista confirmar a solicitação de aula prática feita pelo professor, os valores dos reagentes em estoque são atualizados. Quando apresentada a quantidade em estoque (isso ocorre no momento da solicitação de aula prática ou relatórios de estoque, por exemplo) é apresentado o estoque real (a quantidade existente) e estimado (com os débitos das aulas já agendadas). A quantidade reservada de equipamentos e materiais é apenas "reservada" do estoque e não subtraída.

 Os professores cadastrados no sistema podem visualizar as quantidades em entoque dos materiais e equipamentos cadastrados no laboratório.

 O controle de estoque é realizado pelo laboratorista e inclui o cadastro e a exclusão de materiais, equipamentos e reagentes e a manutenção das quantidades desses produtos. A quantidade dos reagentes é atualizada no cadastro do reagente. Essa atualização é realizada de duas formas: a) aumentando a quantidade em estoque quando uma nova quantidade do produto é comprada; b) diminuindo a quantidade em estoque quando do uso do produto é em aulas práticas, cedido para projetos, descartada por validade vencida e outros.

 No formulário de cadastro de itens é apresentado, em um campo não editável, a quantidade real em estoque e um campo editável para que possa ser realizada a inclusão da quantidade a ser cadastrada. Essa quantidade informada é somada à quantidade real existente em estoque. Essa soma pode ser negativa, no sentido de retirar uma quantidade em estoque, que foi usada em aula prática (essa é debitada automaticamente pelo sistema), cedida para projetos (essa é debitada a partir de informação do laboratorista), para atualizar valores de estoque ou mesmo zerar a quantidade. Isso pode ocorrer com um reagente que está vencido, um material inutilizado, um equipamento com problema, entre outros.

 O acesso para inclusão e edição de itens do controle de estoque ocorre somente para pessoas com papel de laboratorista.

 O professor pode consultar as quantidades em estoque. Essas quantidades são apresentadas para o dia selecionado. Na visualização da listagem dos itens em estoque é apresentada a quantidade existente de reagentes ou disponível para a data indicada. Essa data é a que será realizada a aula prática.

 A quantidade de equipamentos e materiais é definida por unidades e dos reagentes, por unidades de medida pré-cadastradas. Os reagentes são sólidos ou líquidos. Os sólidos são medidos em gramas ou quilos e os líquidos em mililitros ou litros. Há reagentes que são controlados pelo exército. Um campo no cadastro de regentes deve permitir identificar essa característica.

 O laboratorista tem acesso a uma listagem com as reservas de aulas que ainda não foram realizadas, são as reservas em aberto. O laboratorista visualiza a reserva (com possibilidade de alteração apenas para o laboratório) e confirma a mesma como solicitado ou contata o professor para mudanças.

#### 4.2 MODELAGEM DO SISTEMA

 Os usuários foram organizados em três grupos com permissões distintas, conforme descrito a seguir:

#### a) **Administrador**

- o Cadastro de usuários.
- o Permissões de laboratorista e professor.

#### b) **Laboratorista**

- o Atualização do controle de estoque.
- o Visualização das solicitações de aula.
- o Confirmação de reserva (ambiente, equipamentos e materiais) para a aula prática.

#### c) **Professor**

- o Visualização dos produtos em estoque e respectiva quantidade disponível para reserva.
- o Realização de solicitação de reserva para prática, com inclusão de equipamentos e materiais.
- o Edição de solicitação de aula prática futura, com alteração de itens reservados e respectiva quantidade.
- o Exclusão de solicitação de reserva de aula prática, somente para aulas ainda não realizadas.

o Edição de solicitação de reserva, alterando data e gerando nova solicitação.

 Esses usuários e suas principais permissões de acesso às funcionalidades do sistema estão representados como casos de uso na Figura 1.

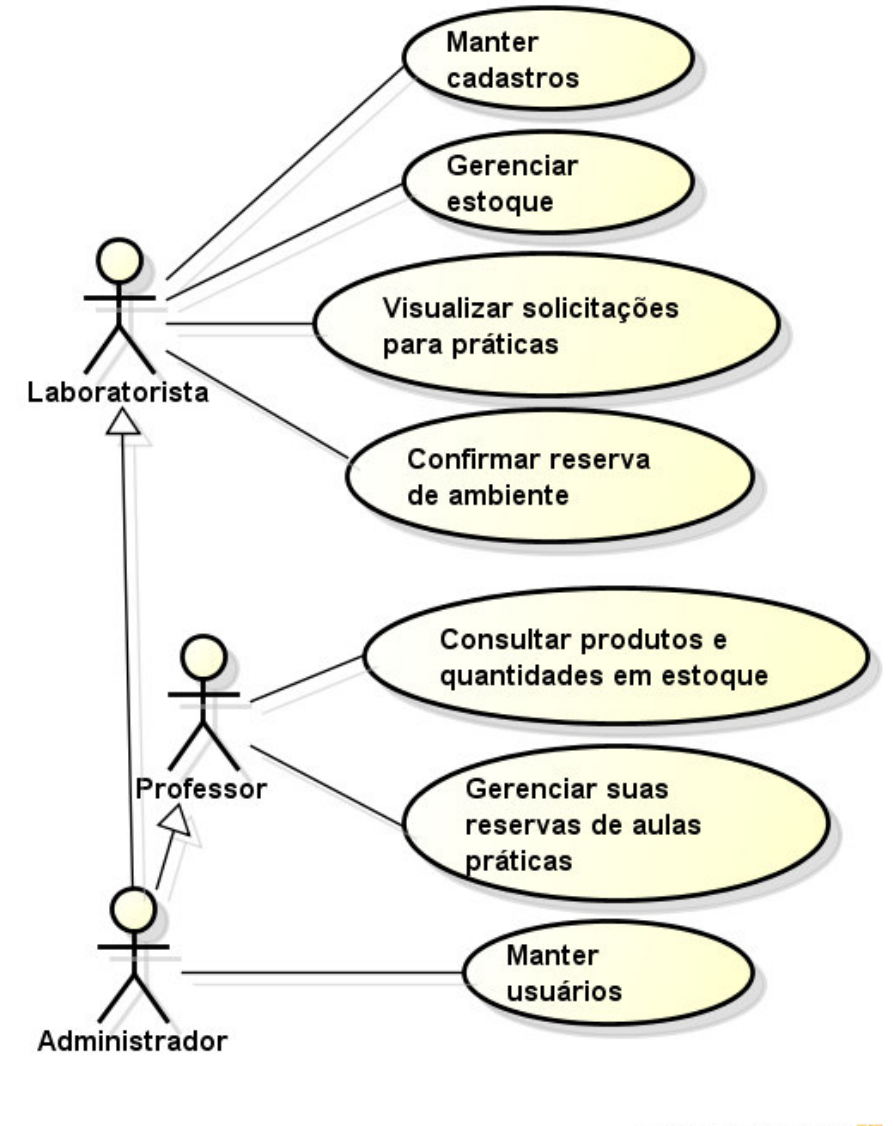

powered by astah\*

 **Figura 1 – Diagrama de casos de uso do sistema** 

 O Quadro 2 apresenta os requisitos funcionais definidos para o sistema. Nesse Quadro RF significa Requisito Funcional.

|                  | Requisito                                                   | Descrição                                                                                                    |
|------------------|-------------------------------------------------------------|----------------------------------------------------------------------------------------------------|
| RF01             | Cadastro de Departamentos                                   | Um curso pertence a um departamento.                                                                               |
| <b>RF02</b>      | Cadastro de cursos                                          | Os cursos que realizam aulas práticas nos laboratórios de                                                          |
|                  |                                                             | química.                                                                                                    |
| RF <sub>03</sub> | Cadastro de disciplinas                                     | Uma disciplina pertence a um curso.                                                                                |
| <b>RF04</b>      | Cadastro de professores                                     | Os professores realizam as aulas práticas nos laboratórios de                                                      |
|                  |                                                             | química. Os professores fazem as solicitações de aulas                                                             |
|                  |                                                             | práticas, podem editar as suas solicitações e visualizar os                                                        |
|                  |                                                             | itens existentes (estoque) da sala de apoio e laboratórios.                                                        |
| RF <sub>05</sub> | unidades<br>Cadastro<br>de<br>de<br>medidas                 | As unidades de medidas dos reagentes.                                                                              |
| <b>RF06</b>      | tipos<br>Cadastro<br>de<br>de                               | As categorizações dos reagentes. Por padrão existem as                                                             |
|                  | reagentes                                                   | categorias: sólidos e líquidos.                                                                                    |
| RF07             | Cadastro de equipamentos                                    | Os equipamentos que podem ser reservados para as aulas<br>práticas.                                                |
| <b>RF08</b>      | Cadastro de materiais                                       | O cadastro de materiais que podem ser reservados para aulas                                                        |
|                  |                                                             | práticas.                                                                                                    |
| <b>RF09</b>      | Cadastro de reagentes                                       | Os reagentes utilizados nas aulas práticas.                                                                        |
| <b>RF10</b>      | Cadastro de fornecedores                                    | Cadastro de fornecedores de reagentes.                                                                             |
| <b>RF11</b>      | Cadastro de laboratórios                                    | Laboratórios nos quais são realizadas as aulas práticas.                                                           |
| <b>RF12</b>      | Cadastro de solicitações de                                 | Os professores solicitam reservas de ambientes, materiais e                                                        |
|                  | aulas práticas                                              | equipamentos para aulas práticas.                                                                                  |
| <b>RF13</b>      | Reagentes, equipamentos e<br>materiais utilizados nas aulas | Os reagentes, equipamentos e materiais vinculados a uma<br>solicitação de aula prática.                            |
| <b>RF14</b>      | Cadastro de usuários                                        | Os usuários que possuem acesso ao sistema. Categorias:                                                             |
|                  |                                                             | administrador, laboratorista, professor.                                                                           |
| RF15             | responsáveis<br>Cadastro<br>de                              | Os responsáveis técnicos pelo laboratório. O responsável                                                           |
|                  | técnicos                                                    | técnico "atual" constará automaticamente no cadastro dos                                                           |
|                  |                                                             | reagentes.                                                                                                    |
| <b>RF16</b>      | Vincular<br>fornecedores<br>a                               | Vincular os fornecedores aos reagentes. A partir de um                                                             |
|                  | reagentes                                                   | cadastro de fornecedores vincular os fornecedores para                                                             |
|                  |                                                             | determinado tipo de reagente.                                                                                      |
| <b>RF17</b>      | Vincular<br>equipamentos<br>a<br>laboratórios               | laboratórios,<br>equipamentos<br>Vincular<br>a<br>ambos<br>pré-<br>cadastrados.                                    |
| <b>RF18</b>      | Movimentação<br>de                                          | Controle de estoque dos equipamentos. Esse cadastro possui                                                         |
|                  | equipamentos                                                | um campo de observação para indicar o motivo da                                                                    |
|                  |                                                             | movimentação. Uma movimentação é de quantidade e pode                                                              |
|                  |                                                             | ocorrer pelo aumento ou redução de quantidade. A redução                                                           |
|                  |                                                             | pode ocorrer quando o equipamento é encaminhado para                                                               |
|                  |                                                             | manutenção. No retorno, se em condições de uso, a                                                                  |
|                  |                                                             | quantidade é novamente incrementada.                                                                               |
| <b>RF19</b>      | Movimentação de materiais                                   | Controle de estoque dos materiais. Uma movimentação é de                                                           |
|                  |                                                             | quantidade e pode ocorrer pelo aumento ou redução de                                                               |
|                  |                                                             | quantidade de materiais.                                                                                           |
| <b>RF20</b>      | Movimentação de reagentes                                   | Controle da quantidade em estoque dos reagentes. A                                                                 |
|                  |                                                             | quantidade de cada reagente adquirido é aumentada a partir                                                         |
|                  |                                                             | da nova aquisição. A redução da quantidade ocorre pelo uso,<br>ajuste de estoque, descarte, entre outros. Um campo |
|                  |                                                             | observação permite registrar o motivo do movimento do                                                              |
|                  |                                                             | estoque de reagentes.                                                                                              |
|                  |                                                             |                                                                                                    |

**Quadro 2 – Requisitos funcionais** 

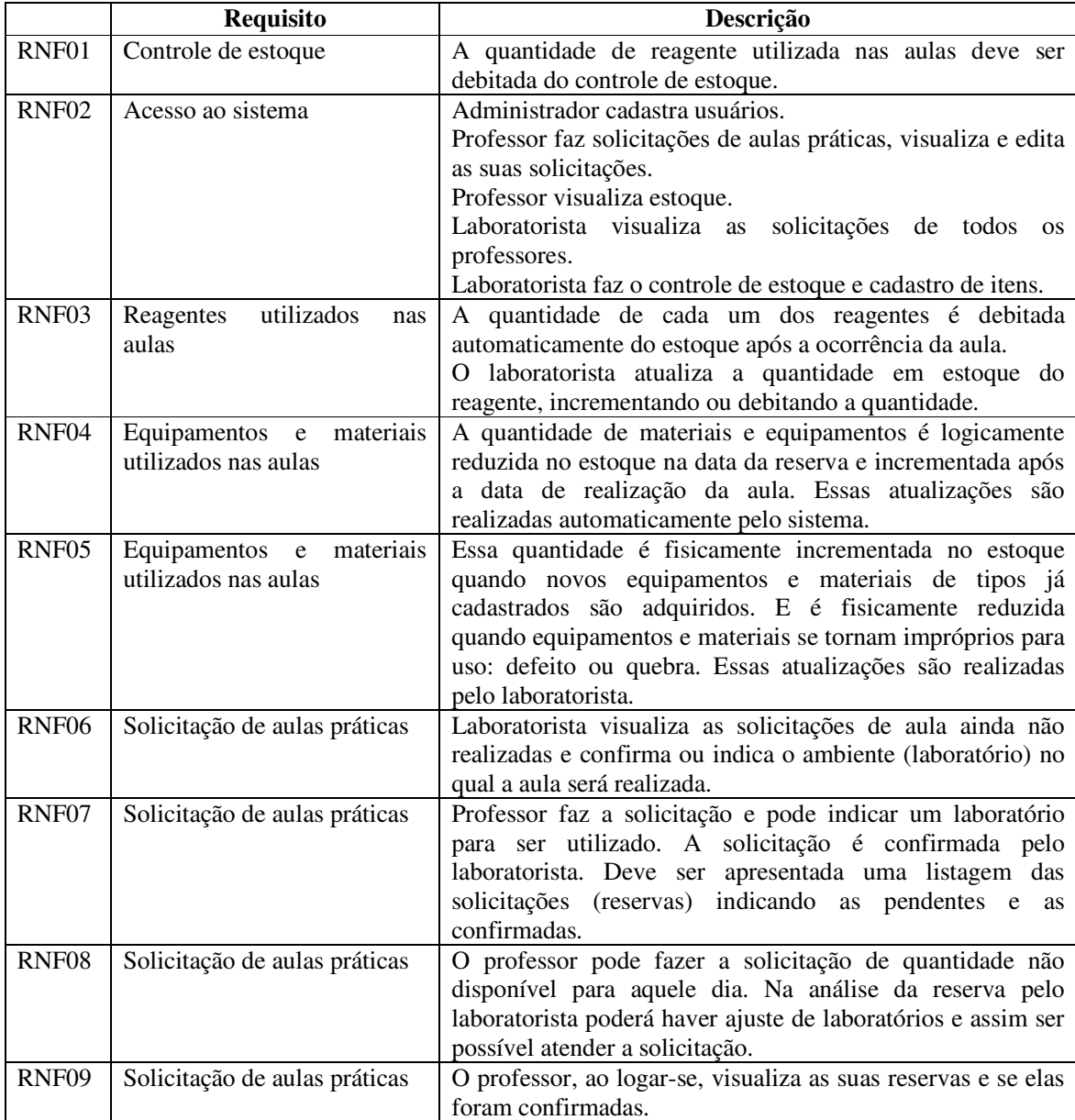

 Os requisitos não-funcionais estão apresentados no Quadro 3. Nesse Quadro RNF significa Requisito Não Funcional.

**Quadro 3 – Requisitos não funcionais** 

 O diagrama de entidades e relacionamentos do banco de dados é apresentado na Figura 2.

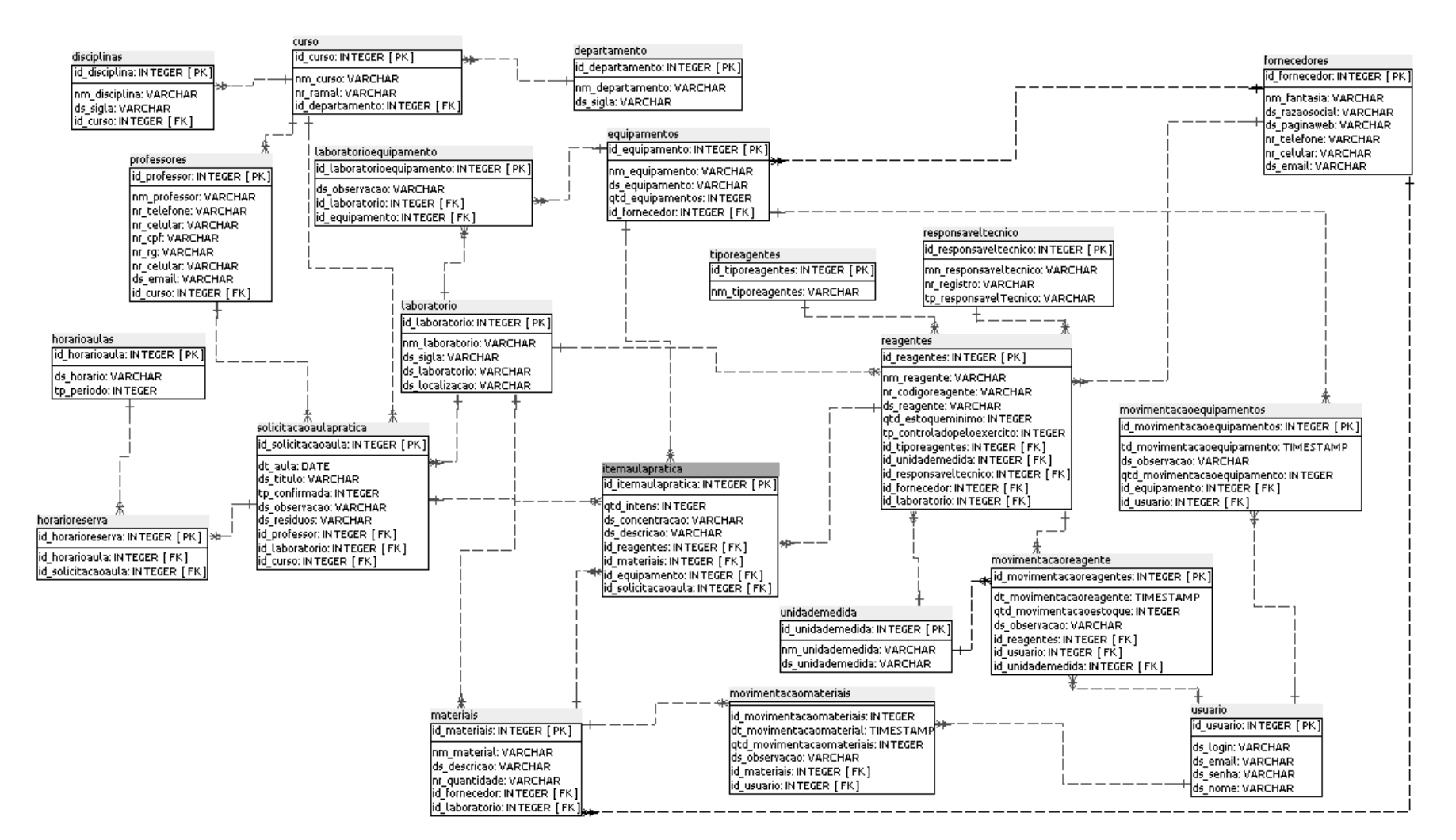

**Figura 2 – Diagrama de entidades e relacionamentos** 

A seguir é apresentada a descrição das tabelas que compõem o diagrama da Figura 2.

 Quadro 4 – Tabela departamentos. São os departamentos acadêmicos aos quais os cursos estão vinculados.

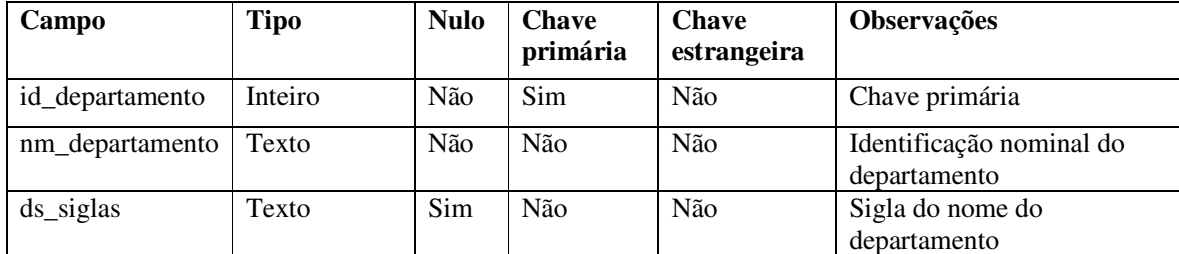

**Quadro 4 – Tabela departamento** 

 Quadro 5 – Tabela cursos. Os cursos que realizam as aulas práticas. Um curso pode estar vinculado a um departamento.

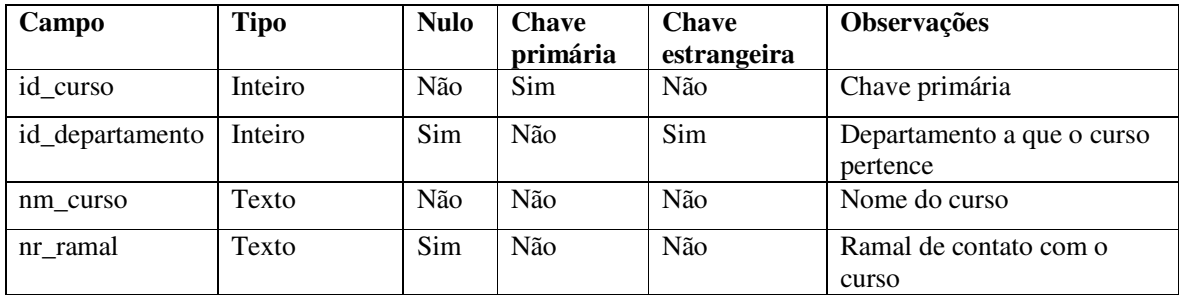

**Quadro 5 – Tabela curso** 

 Quadro 6 – Tabela disciplinas. A disciplina vinculada à aula prática sendo realizada. Uma disciplina está vinculada a um curso.

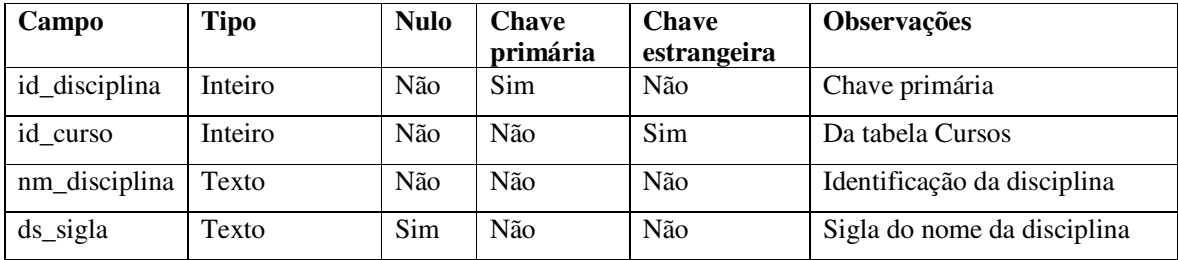

**Quadro 6 – Tabela disciplinas** 

 Quadro 7 – Tabela professores. Os professores realizam solicitações de aulas práticas e visualizam os itens em estoque e suas respectivas quantidades. Um professor está vinculado a um curso ou a um departamento.

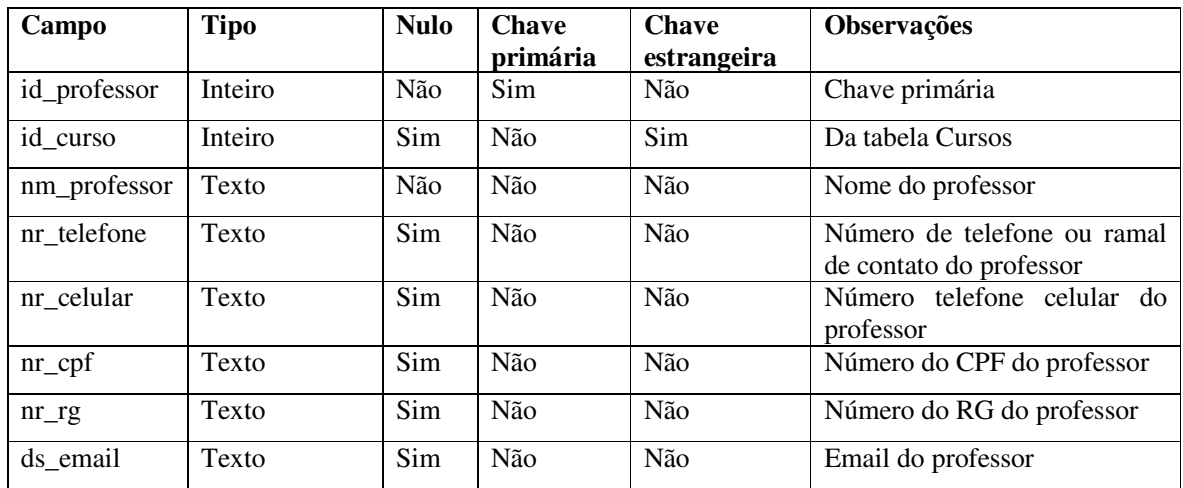

**Quadro 7 – Tabela professores** 

 Quadro 8 – Tabela laboratórios. São os ambientes nos quais são realizadas as aulas práticas solicitadas pelos professores.

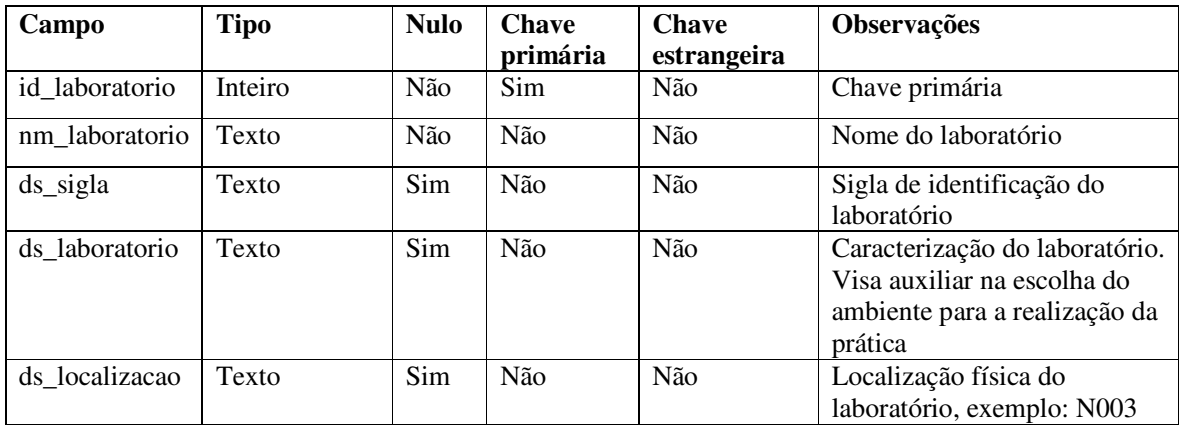

**Quadro 8 – Tabela laboratorio** 

 Quadro 9 – Tabela de equipamentos em laboratórios. Essa tabela relaciona os equipamentos que pertencem a cada laboratório.

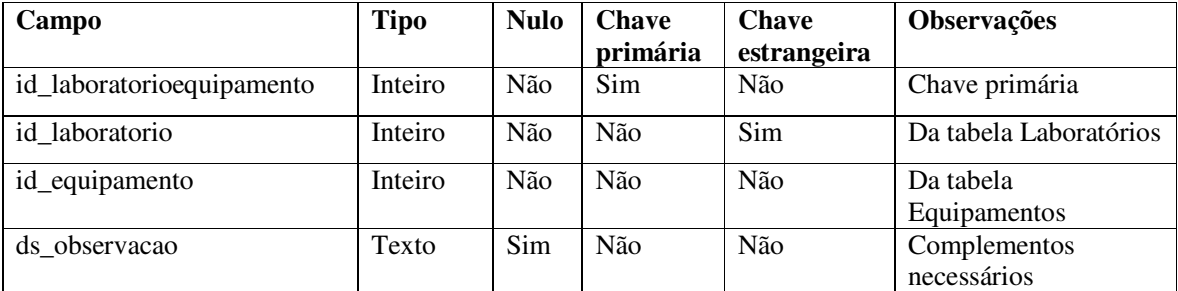

**Quadro 9 – Tabela laboratorioequipamento** 

 Quadro 10 – Tabela unidades de medidas. Para cadastro das unidades de medida utilizadas no cadastro de materiais, reagentes e indicação da quantidade solicitada para aula prática.

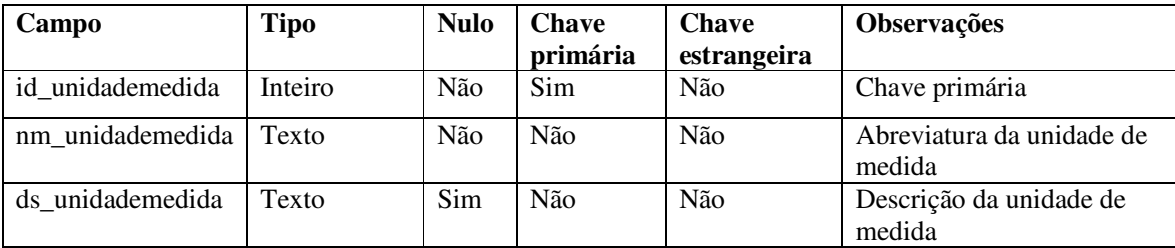

**Quadro 10 – Tabela unidadesmedida** 

 Quadro 11 – Tabela tipos de reagentes. Por padrão os reagentes são sólidos ou líquidos.

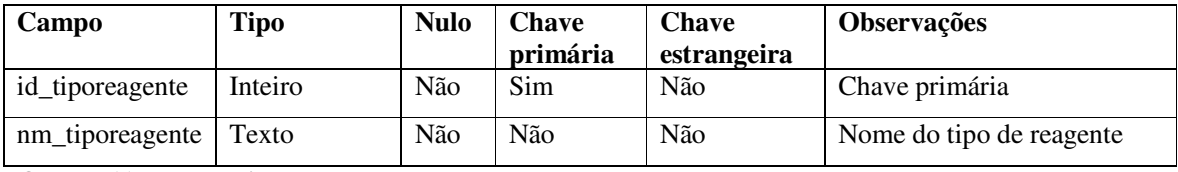

**Quadro 11 – Tabela tiposreagentes** 

 Quadro 12 – Tabela fornecedores. São os fornecedores de reagentes, materiais e equipamentos.

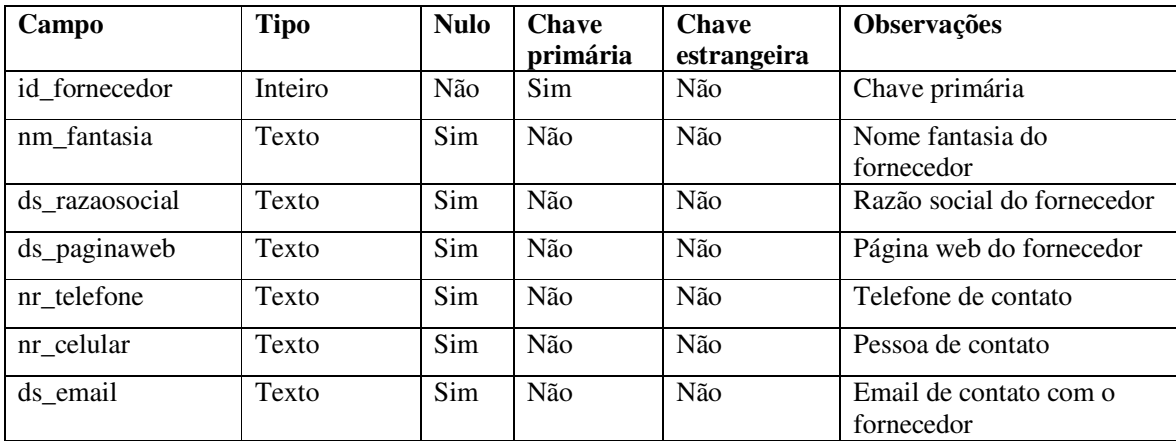

#### **Quadro 12 – Tabela fornecedores**

 Quadro 13 – Tabela equipamentos. Cadastro de equipamentos existentes nos laboratórios. São cadastrados por "tipo" de equipamento e não por unidade, no sentido de cada equipamento ter um registro, e assim há quantidade de equipamentos. Os equipamentos são reservados para a realização de aulas práticas.

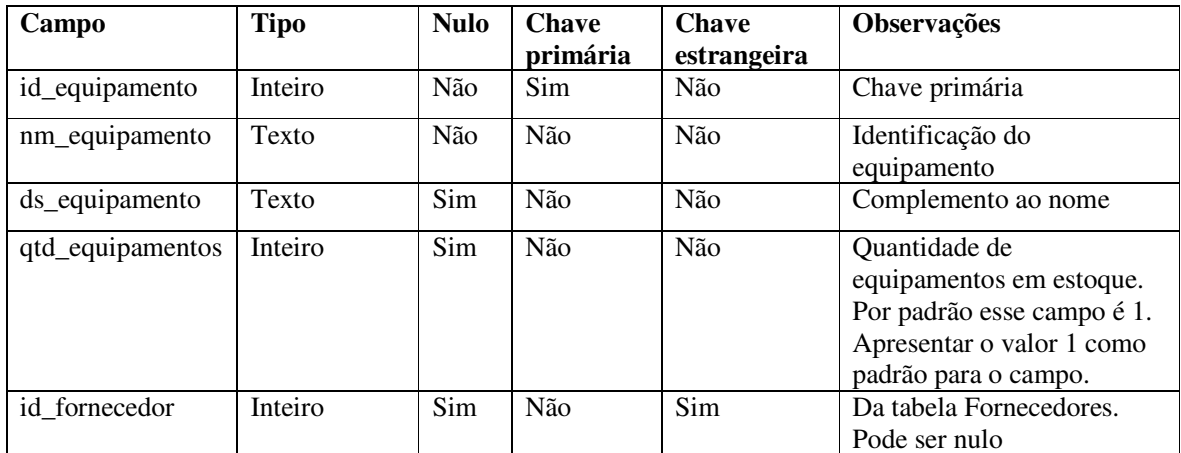

**Quadro 13 – Tabela equipamentos** 

 Quadro 14 – Tabela reagentes. Os reagentes são utilizados para a realização de aulas práticas e em projetos. O responsável técnico será apanhado automaticamente da tabela de responsáveis técnicos. É o que estiver marcado como atual. No momento do cadastro apresentar esse campo como não editável e preenchido com o nome do responsável técnico que estará marcado como atual na tabela de responsáveis técnicos.

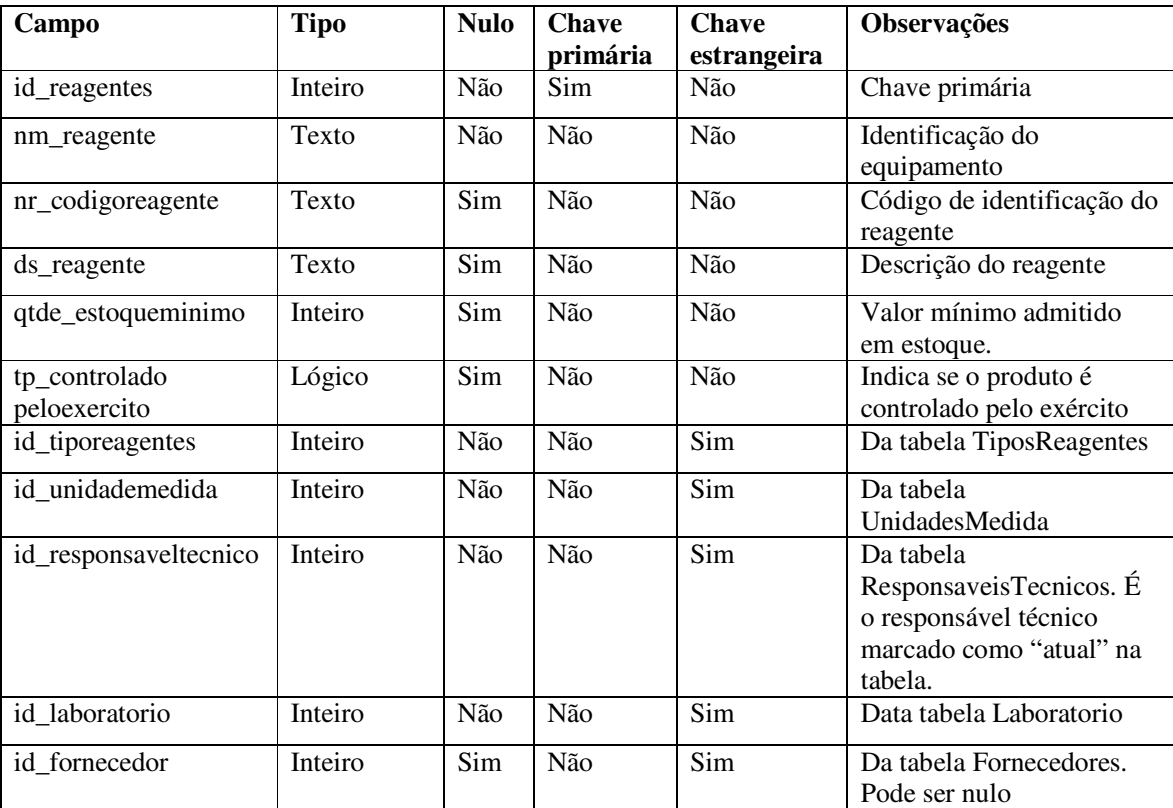

**Quadro 14 – Tabela reagentes** 

 Quadro 15 – Tabela de movimentação de reagentes. Essa tabela contém as atualizações realizadas no estoque dos reagentes. Essas atualizações ocorrem quando é debitada uma quantidade utilizada em aulas práticas, em projetos e baixa de estoque, entre outros, ou quando uma nova remessa do produto chega ao laboratório. Unidade de medida indica a unidade de medida da quantidade sendo debitada. Se o reagente é do tipo sólido deixar como padrão a unidade 'g' de gramas e se for do tipo líquido, deixar como padrão 'ml' de mililitros. A quantidade utilizada de cada reagente deve ser debitada do estoque automaticamente com a realização da aula. A quantidade pode é atualizada pelo laboratorista. A atualização do laboratorista é de incremento quando quantidade de determinado é adquirida ou quando é devolvida por não ter sido utilizada em um projeto. A atualização do laboratorista é de decremento quando é destinada para uso em projeto ou ajuste de estoque.

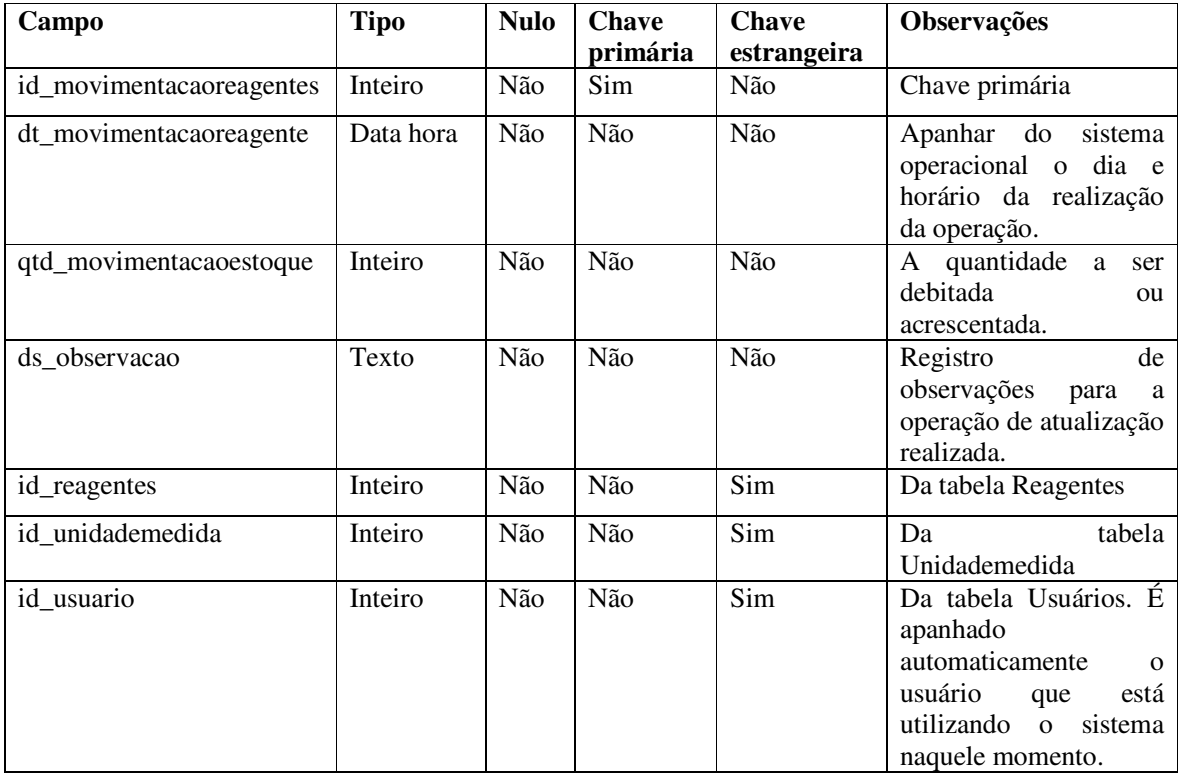

**Quadro 15 – Tabela movimentacaoreagente** 

 Quadro 16 – Tabela de movimentação de equipamentos. Essa tabela contém as atualizações realizadas no estoque dos equipamentos. Essas atualizações ocorrem quando é debitada uma quantidade por um equipamento estar estragado, enviado para conserto, inutilizado e outros motivos que impeçam o seu uso temporário ou permanente. Uma quantidade é incrementada (aumentada), por exemplo, quando uma aquisição é realizada ou equipamento que retorna do conserto, possibilitando novamente a sua disponibilização para uso.

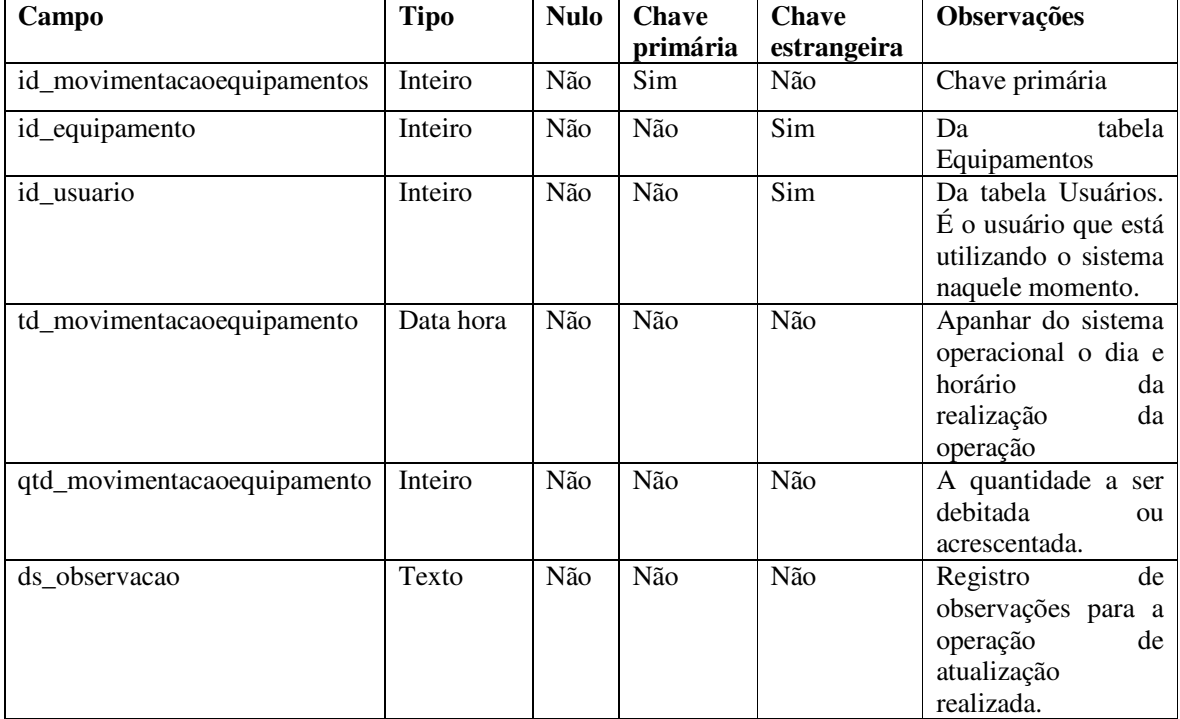

**Quadro 16 – Tabela movimentacaoequipamentos** 

 Quadro 17 – Tabela de movimentação de materiais. Essa tabela contém as atualizações realizadas no estoque dos materiais. Essas atualizações ocorrem quando é debitada uma quantidade por materiais danificados que impossibilitam o seu uso e é incrementada quando novas quantidades são adquiridas.

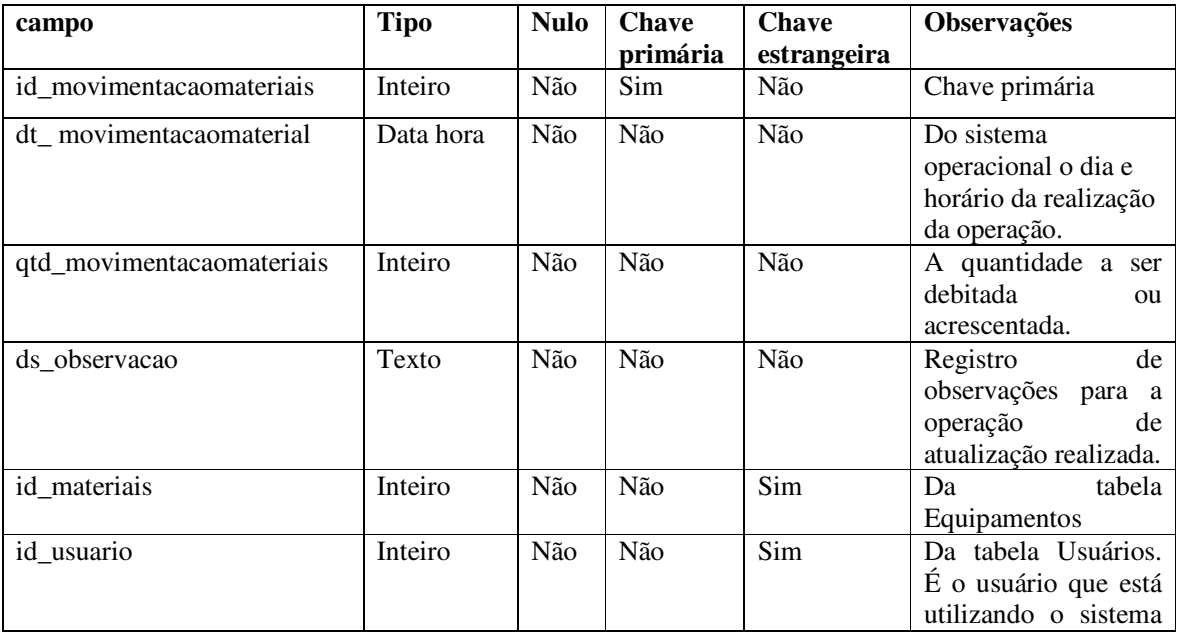

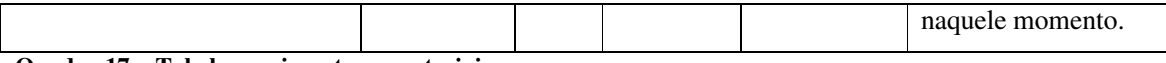

#### **Quadro 17 – Tabela movimentacaomateriais**

 Quadro 18 – Tabela solicitações de aulas práticas. Armazena os valores referentes à requisição de reserva de ambiente, reagentes, materiais e equipamentos para realização de aulas práticas. A reserva é realizada pelo professor. O ambiente de realização da aula é confirmado ou indicado pelo laboratorista.

| Campo              | <b>Tipo</b> | <b>Nulo</b> | <b>Chave</b><br>primária | <b>Chave</b><br>estrangeira | Observações                                                                                                    |
|--------------------|-------------|-------------|--------------------------|-----------------------------|----------------------------------------------------------------------------------------------------|
| id_solicitacaoaula | Inteiro     | Não         | Sim                      | Não                         | Chave primária                                                                                                    |
| id_professor       | Inteiro     | Não         | Não                      | Sim                         | Da tabela Professores                                                                                                    |
| id_curso           | Inteiro     | Não         | Não                      | Sim                         | Da tabela Cursos                                                                                                    |
| id laboratório     | Inteiro     | Não         | Não                      | Sim                         | Da tabela Laboratorios                                                                                                    |
| dt_aula            | Data        | Sim         | Não                      | Não                         | A data de realização da<br>prática                                                                                                    |
| hr horarioaula     | Data/hora   | Sim         | Não                      | Não                         | Hora de realização da<br>prática. De acordo com o<br>horário de calendário<br>acadêmico. Deixar a pessoa<br>escolher de um quadro de<br>horários. |
| ds_titulo          | Texto       | Sim         | Não                      | Não                         | Título que o professor<br>atribui à aula prática                                                                                                  |
| ds_observacao      | Texto       | Sim         | Não                      | Não                         | Observações pertinentes a<br>aula.                                                                                                    |
| ds_residuos        | Texto       | Sim         | Não                      | Não                         | Destinação dos resíduos da<br>prática realizada                                                                                                   |
| tp_confirmada      | Integer     | Não         | Não                      | Não                         | A aula é confirmada pelo<br>laboratorista. Indicando que<br>pode ser realizada como<br>solicitado.                                                |

**Quadro 18 – Tabela solicitacoesaulaspraticas** 

 Quadro 19 – Tabela de registro de equipamentos, materiais e reagentes reservados para aulas práticas. Essa tabela é o detalhe da tabela solicitações de aulas práticas e armazena as quantidades de cada um dos itens solicitados para a aula. Cada registro dessa tabela conterá um único reagente, equipamento ou material. Esses campos são chaves estrangeiras, mas de preenchimento não obrigatório simultaneamente. Isso porque cada registro terá uma e somente dessas chaves preenchida. O campo concentração somente é preenchido se é reagente. Quando o item é reagente, apresentar a unidade de medida cadastrada para aquele item ao ser selecionado o respectivo item.

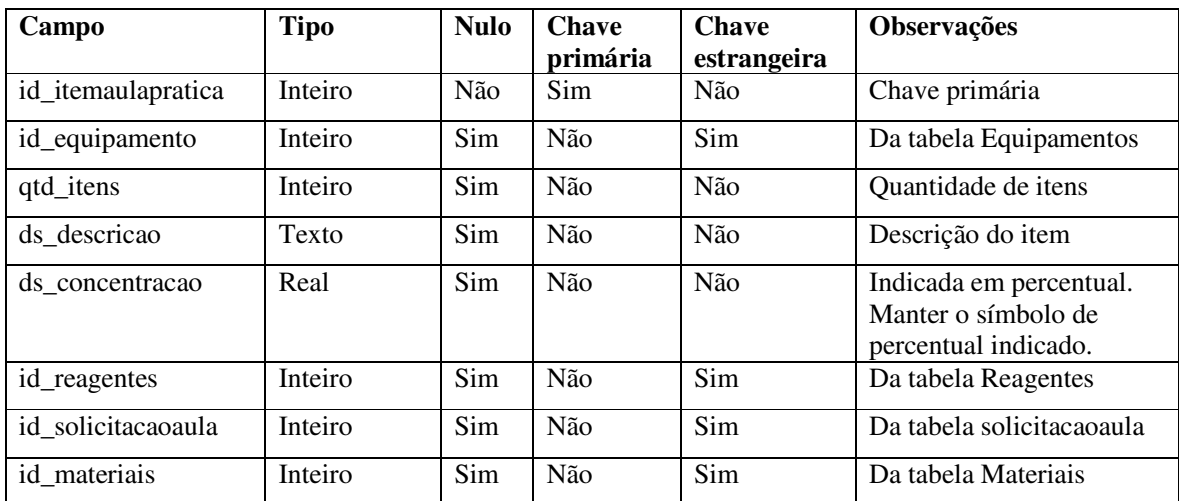

**Quadro 19 – Tabela itemaulapratica** 

 Quadro 20 – Tabela de responsáveis técnicos. Essa tabela armazena o cadastro dos laboratoristas e/ou responsáveis técnicos. Um deles será o responsável técnico. O que estiver indicado como o responsável técnico é o que estará vinculado na tabela de reagentes.

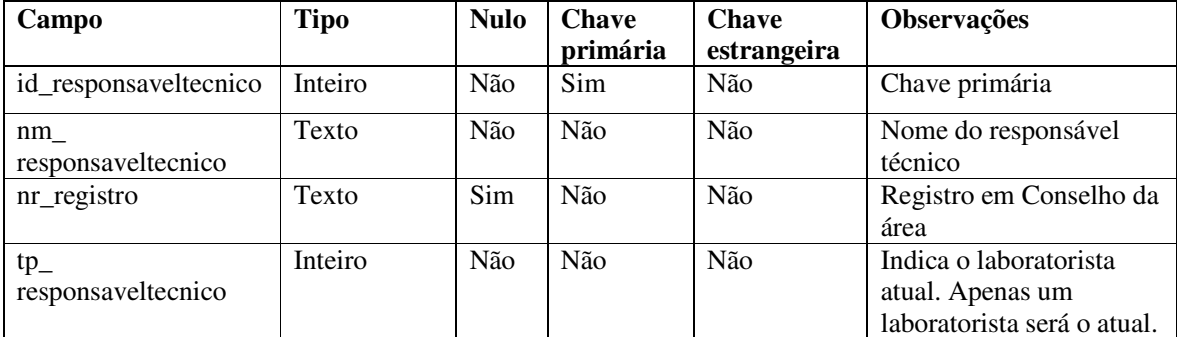

**Quadro 20 – Tabela responsaveiltecnico** 

 Quadro 21 – Tabela materiais. Cadastro de materiais existentes nos laboratórios. Os materiais, como vidrarias, são reservados para a realização de aulas práticas.

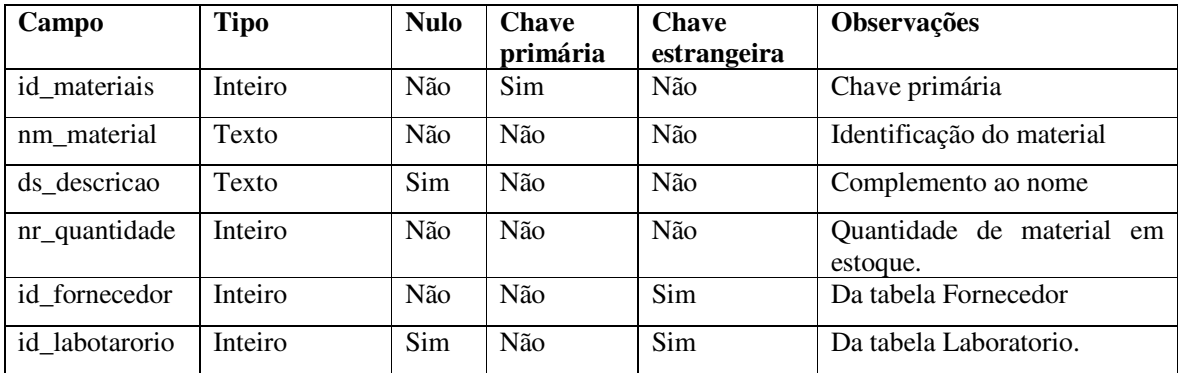

**Quadro 21 – Tabela materiais** 

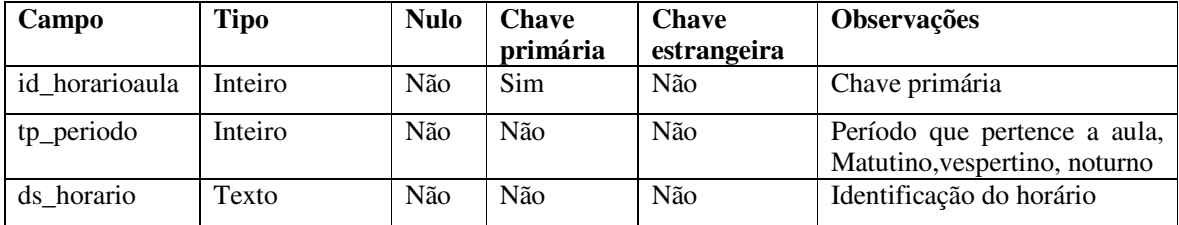

 Quadro 22 – Tabela de horários de aula. Cadastro de horários das aulas para realização das aulas práticas.

**Quadro 22 – Tabela horariosaula** 

Quadro 23 – Tabela de reserva de horários para realização de aulas práticas.

| Campo              | Tipo    | <b>Nulo</b> | <b>Chave</b><br>primária | <b>Chave</b><br>estrangeira | <b>Observações</b>       |
|--------------------|---------|-------------|--------------------------|-----------------------------|--------------------------|
| id horarioreserva  | Inteiro | Não         | Sim                      | Não                         | Chave primária           |
| id horarioaula     | Inteiro | Não         | Não                      | Não                         | Identificação do horário |
| id solicitacaoaula | Inteiro | Não         | Não                      | Não                         | Solicitante do horário   |

**Quadro 23 – Tabela horarioreserva** 

Quadro 24 – Tabela de usuários. Usuários com acesso ao sistema.

| Campo      | <b>Tipo</b> | <b>Nulo</b> | <b>Chave</b> | <b>Chave</b> | <b>Observações</b> |
|------------|-------------|-------------|--------------|--------------|--------------------|
|            |             |             | primária     | estrangeira  |                    |
| id_usuario | Inteiro     | Não         | Sim          | Não          | Chave primária     |
| $ds$ login | Texto       | Não         | Não          | Não          | login              |
| ds email   | Texto       | Não         | Não          | Não          | Email              |
| ds senha   | Texto       | Não         | Não          | Não          | Senha              |
| nm usuario | Texto       | Não         | Não          | Não          | Nome usuário       |

**Quadro 24 – Tabela usuario** 

#### 4.3 APRESENTAÇÃO DO SISTEMA

Ao acessar o link para acesso ao sistema, o usuário e redirecionado para a página de autenticação representada pela Figura 3. Para realizar o acesso ao sistema deve ser informado o usuário e a senha de acesso. Se o valor de algum dos campos estiver incorreto será apresentada uma mensagem informativa avisando que os dados não conferem, se o usuário e a senha estiverem corretos será realizada a autenticação no sistema.

Na página de *login* da aplicação tem a opção de ''Recuperar senha''. Ao ser selecionada a opção de recuperação de senha será apresentado um campo pedindo para se seja informado o *e-mail* do usuário, posteriormente será enviado um *e-mail* com uma nova senha. A nova

senha e gerada automaticamente pelo sistema e após a sua autenticação o usuário poderá então redefinir uma senha de sua preferência.

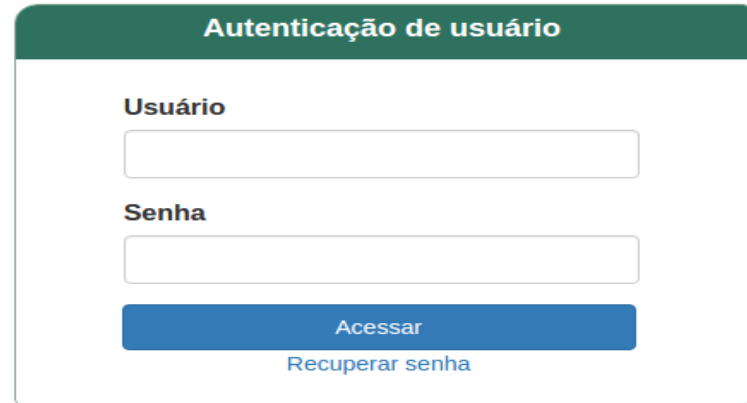

 **Figura 3 – Página de autenticação** 

O leiaute do sistema é composto por três setores: o setor superior que contém a logomarca da UTFPR, os menus para navegação, a opção de sair do sistema e também a edição de usuário. O setor central está reservado para o conteúdo do sistema (cadastros, listagem e demais funcionalidades). O setor inferior contém o rodapé do sistema que fica fixado no fim da página. Esses três setores estão identificados na Figura 4.

A Figura 3 apresenta os três setores nos quais a página foi organizada. No setor central está a área de "edição" dos formulários.

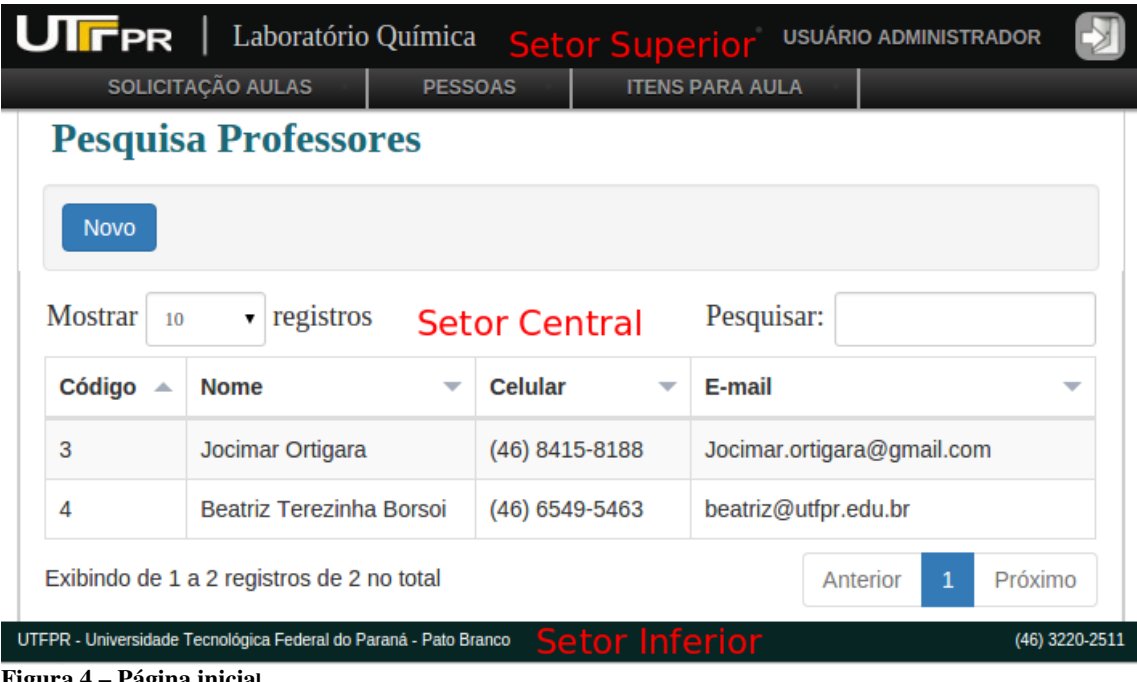

A Figura 5 mostra apenas os setores superior e central, exibindo o conteúdo para a página de listagem de solicitação de aula. Nesta página são exibidas todas as solicitações cadastradas para um determinado professor. Para melhor identificação dos cadastros, cada um deles possui um identificador visual com cores diferenciadas, permitindo, assim, facilidade para visualizar o *status* da solicitação: se está confirmada é apresentada na cor azul, se já foi realizada á apresentada na cor verde; se foi cancelada o *status* é exibido em cor vermelha. Também nesta página há a opção de novo (botão destacado na Figura 5) que ao ser selecionado é direcionado para a página de cadastro.

| <b>UIFPR</b>      | Laboratório Química       |                                           |                          |                        | <b>JOCIMAR ORTIGARA</b> |                 |            |   |
|-------------------|---------------------------|-------------------------------------------|--------------------------|------------------------|-------------------------|-----------------|------------|---|
| SOLICITAÇÃO AULAS |                           | <b>PESSOAS</b>                            | <b>LOCAIS</b>            | <b>ITENS PARA AULA</b> |                         |                 |            |   |
|                   |                           | Pesquisa de Solicitação de Aula           |                          |                        |                         |                 |            |   |
| <b>Novo</b>       |                           |                                           |                          |                        |                         |                 |            |   |
| Mostrar<br>10     | registros<br>$\mathbf{v}$ |                                           |                          | Pesquisar:             |                         |                 |            |   |
| Código<br>ᇫ       | <b>Título</b>             |                                           | $\overline{\phantom{a}}$ | <b>Data</b>            | ▽                       | <b>Situação</b> |            | ▼ |
| 9                 |                           | Cátions, ânions e nomenclatura inorgânica |                          | 11/10/2015             |                         |                 | Confirmada |   |
| 10                | Composição da água do mar |                                           |                          | 31/10/2015             |                         |                 | Confirmada |   |
| 11                | Separações de Misturas    |                                           |                          | 31/10/2015             |                         |                 | Agendada   |   |
| 12                |                           | Análise Qualitativa e Quantitativa        |                          | 25/10/2015             |                         |                 | Cancelada  |   |

 **Figura 5 – Página de pesquisa de solicitação** 

 Ao clicar no botão "Novo" (área circulada na Figura 5), o sistema carregará a página para que possa ser realizado o cadastro de solicitação de aula, um formulário com os campos que são necessários para realizar a inclusão de uma nova solicitação é exibido. Esse cadastro é dividido em quatro etapas que estão presentes na mesma página. Primeiramente devem ser preenchidos os campos existentes na aba "Geral" (área circulada na Figura 6). Após adicionar as informações nesta aba serão exibidas as informações das próximas abas de acordo com o que foi selecionada na aba Geral.

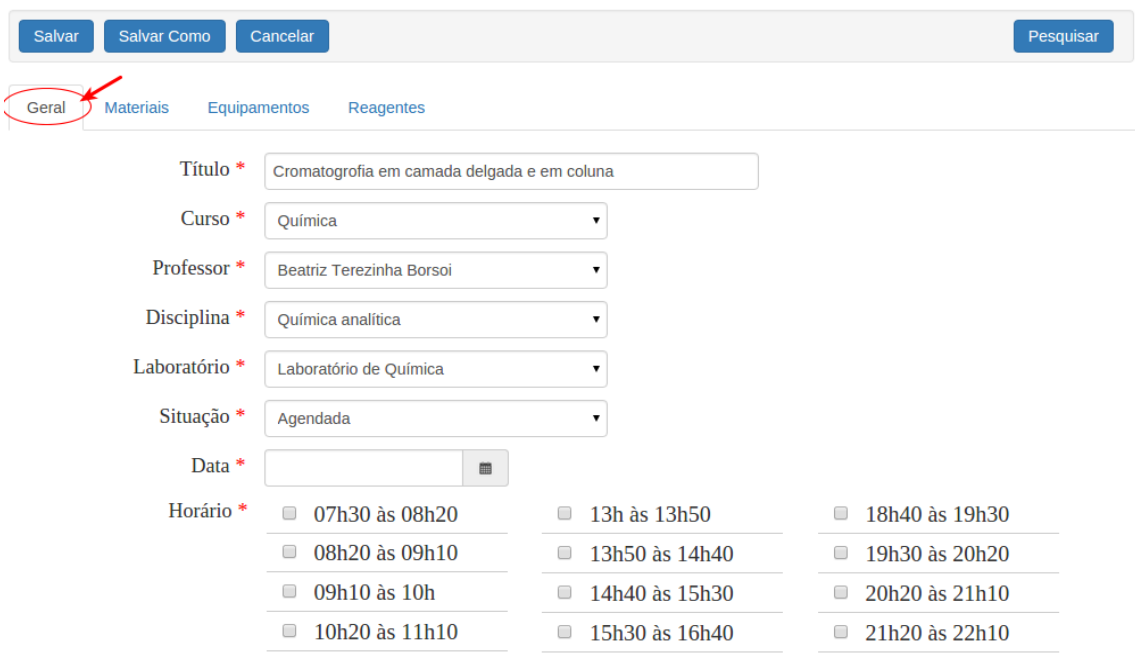

 **Figura 6 – Aba Geral para inclusão de solicitação de aula** 

 Sendo selecionada a opção "Laboratório" que está presente na aba geral (exibida na Figura 6). O usuário pode prosseguir com o cadastro. A segunda etapa é o cadastro de materiais que serão utilizados para a realização da aula. Nesta etapa, deve-se selecionar o *chekbox* marcando o respectivo material desejado e informar a quantidade para cada tipo de material desejado. A aba Materiais está ilustrada na Figura 7.

| <b>Materiais</b><br>Geral<br>Equipamentos<br>Reagentes |                |            |            |
|--------------------------------------------------------|----------------|------------|------------|
| <b>Nome</b>                                            | <b>Estoque</b> | Quantidade | Observação |
| Cabo de Kolle                                          | 20             |            |            |
| Anel de Ferro sem Mufa                                 | 12             |            |            |
| Espatula com Cabo de Madeira                           | 4              |            |            |
| Pinca para Bureta com Mufa Fixa                        | 3              |            |            |
| <b>Suporte Universal</b><br>$\Box$                     | 1              |            |            |
| Balde Graduado em Polipropileno                        | 3              |            |            |
| Frasco Reagente em polipropileno de boca estreita      | 3              |            |            |
| Balanca semi analitica<br>∩                            | 10             |            |            |

**Figura 7 – Aba Materiais para solicitação de aula** 

 Após preenchidos os dados da aba "Geral", o passo seguinte é a seleção dos equipamentos que serão utilizados para a realização da aula. Essa seleção encontra-se na aba Equipamentos (área destacada na Figura 8).

| Equipamentos<br><b>Materiais</b><br>Geral | Reagentes |                       |
|-------------------------------------------|-----------|-----------------------|
| Nome                                      | Estoque   | Quantidade Observação |
| Banho seco com aquecimento                | 5         |                       |
| Estereomicroscopio Binocular com Zoom     | 5         |                       |
| Condutivimetro Portatil                   | 5         |                       |
| Fonte para cuba de eletroforese 200V      | 5         |                       |

**Figura 8 – Aba Equipamentos para solicitação de aula** 

Fruinamentos Reagentes

Materiais

Geral

 Por fim, está a seleção de reagentes que estão na aba "Reagentes" (área selecionada na Figura 9). Essa seleção ocorre da mesma maneira que a seleção de materiais (Figura 7) e de equipamentos (Figura 8): escolher o *checkbox* e informar a quantidade necessária para o item. A única particularidade em relação às abas anteriores é que nessa há a possibilidade de ser cadastrada a concentração do reagente.

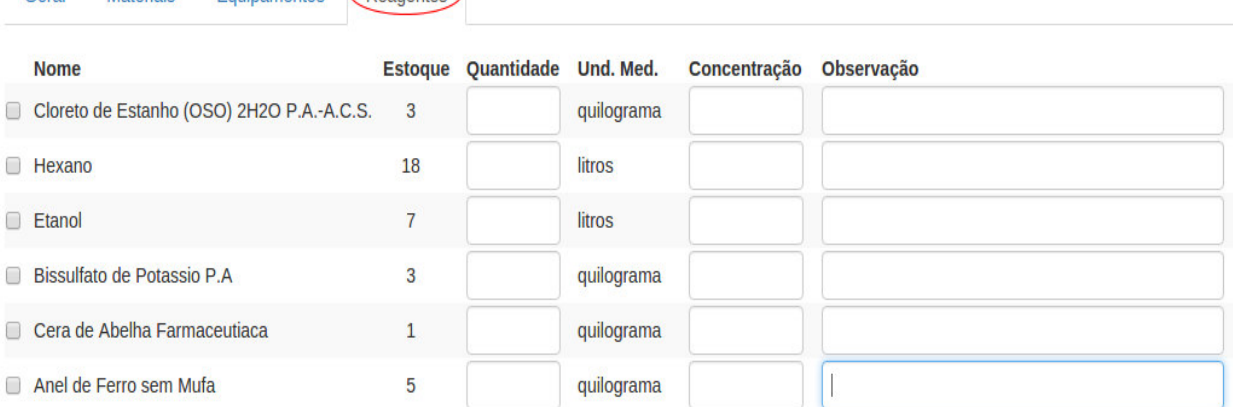

#### **Figura 9 – Aba Reagentes para solicitação de aula**

 Durante o cadastro dos itens para a solicitação de aula, para todos os itens (materiais, equipamentos e reagentes) é feita a validação da quantidade existente em estoque. Se a quantidade informada é superior à quantidade existente, o botão de "Salvar" e o botão de "Salvar Como" serão desabilitados e uma mensagem informativa é apresentada para o usuário, conforme apresentado na Figura 10.

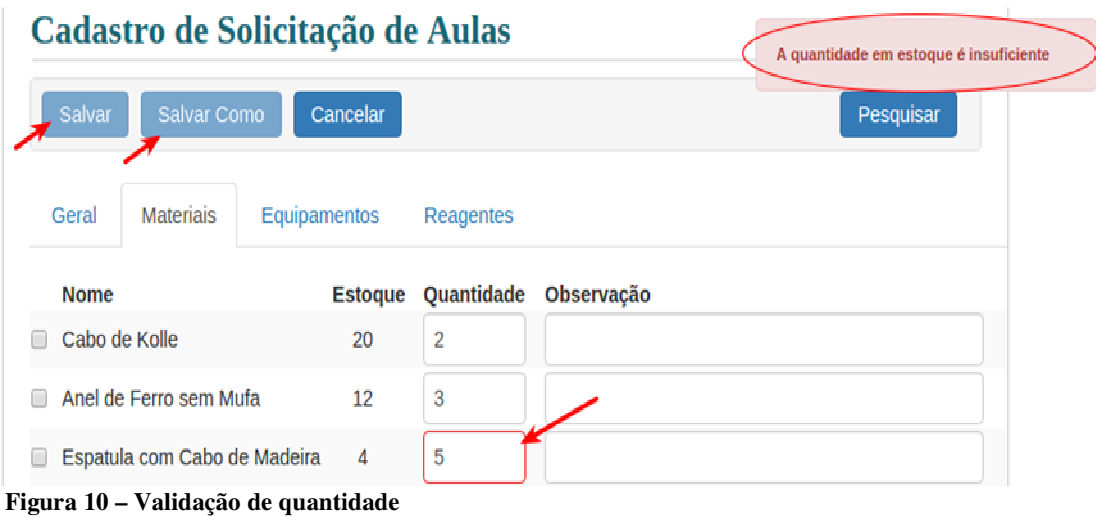

 Para o cadastro de solicitação (Figura 11), somente para esse cadastro, existem duas opções para salvar: o botão "Salvar" que é igual o de todos os cadastros que tem a funcionalidade de persistir quando for um novo cadastro ou então de edição quando está sendo alterado um cadastro já existente; e o botão "Salvar Como" que não possui a funcionalidade de edição, sempre é gravado um novo registro. Esse botão é utilizado para reaproveitar o cadastro de uma nova solicitação baseada em uma solicitação que já está cadastrada no sistema.

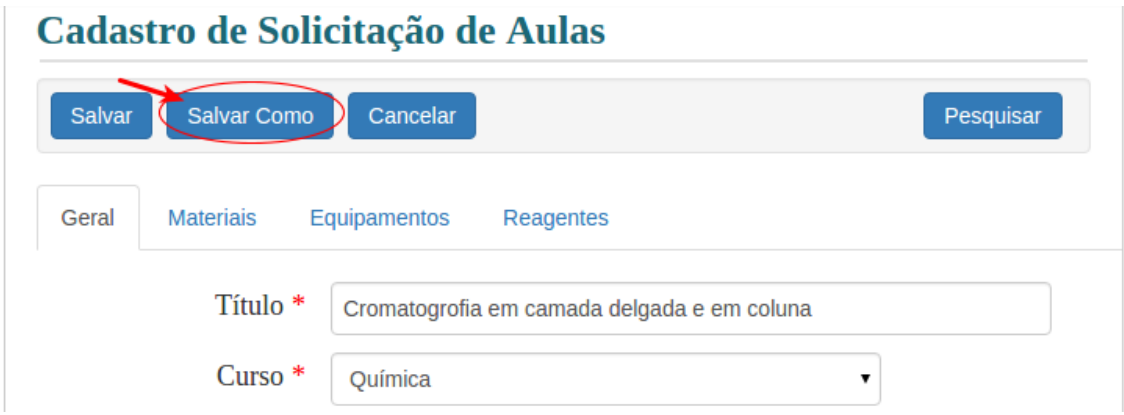

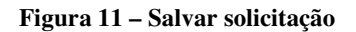

 A Figura 12 mostra a validação dos campos que são obrigatórios para as páginas de cadastros. Todos os campos que possuem "\*" são de preenchimento obrigatório. Ao tentar realizar um cadastro ou alterar um cadastro existente deixando campos que são obrigatórios sem valor é exibida uma mensagem de respectiva validação, conforme exemplifica a área destacada na Figura 12.

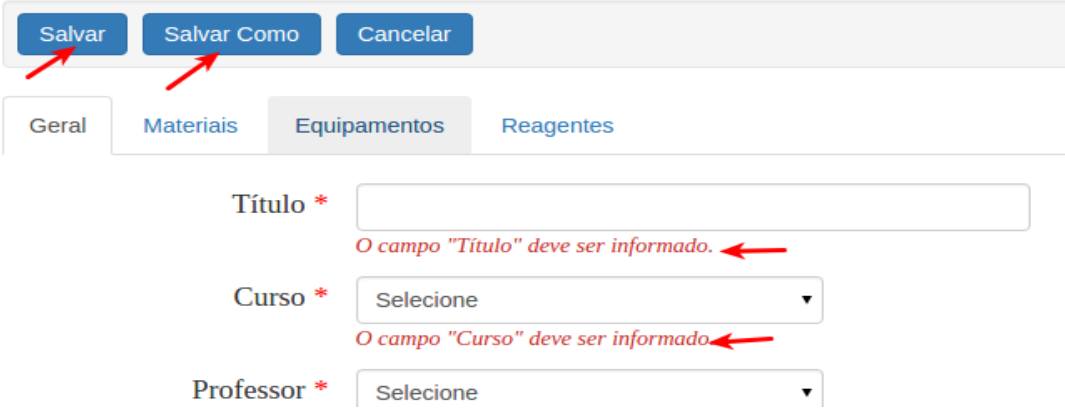

**Figura 12 – Validação de campos obrigatórios** 

 Para realizar a edição de uma solicitação cadastrada deve-se selecionar o item desejado para então serem exibidas as opções de edição e ser possível pressionar a opção "Editar" (área destacada na Figura 13).

| <b>UIFPR</b>         | Laboratório Química                                                   | <b>USUÁRIO ADMINISTRADOR</b> |                      |  |
|----------------------|-----------------------------------------------------------------------|------------------------------|----------------------|--|
| SOLICITAÇÃO AULAS    | <b>PESSOAS</b><br><b>LOCAIS</b>                                       | <b>ITENS PARA AULA</b>       |                      |  |
| <b>Novo</b>          | Pesquisa de Solicitação de Aula<br><b>Editar</b><br><b>Visualizar</b> |                              |                      |  |
| <b>Mostrar</b><br>10 | registros<br>$\mathbf{v}$                                             | Pesquisar:                   |                      |  |
| Código<br>ᇫ          | Título<br>$\overline{\phantom{a}}$                                    | <b>Data</b><br>▼             | <b>Situação</b><br>▼ |  |
| 7                    | Cromatogrofia em camada delgada e em coluna                           | 03/10/2015                   | Confirmada           |  |
| 8                    | Análise Qualitativa e Quantitativa                                    | 04/10/2015                   | Confirmada           |  |
| 9                    | Cátions, ânions e nomenclatura inorgânica                             | 11/10/2015                   | Confirmada           |  |

**Figura 13 – Edição de solicitação** 

 Para realizar a visualização mais detalhada de uma solicitação, o usuário deve clicar em uma linha selecionando qual item deseja visualizar e posteriormente será exibido um botão com a opção "Visualizar", conforme exibido na área destacada da Figura 14.

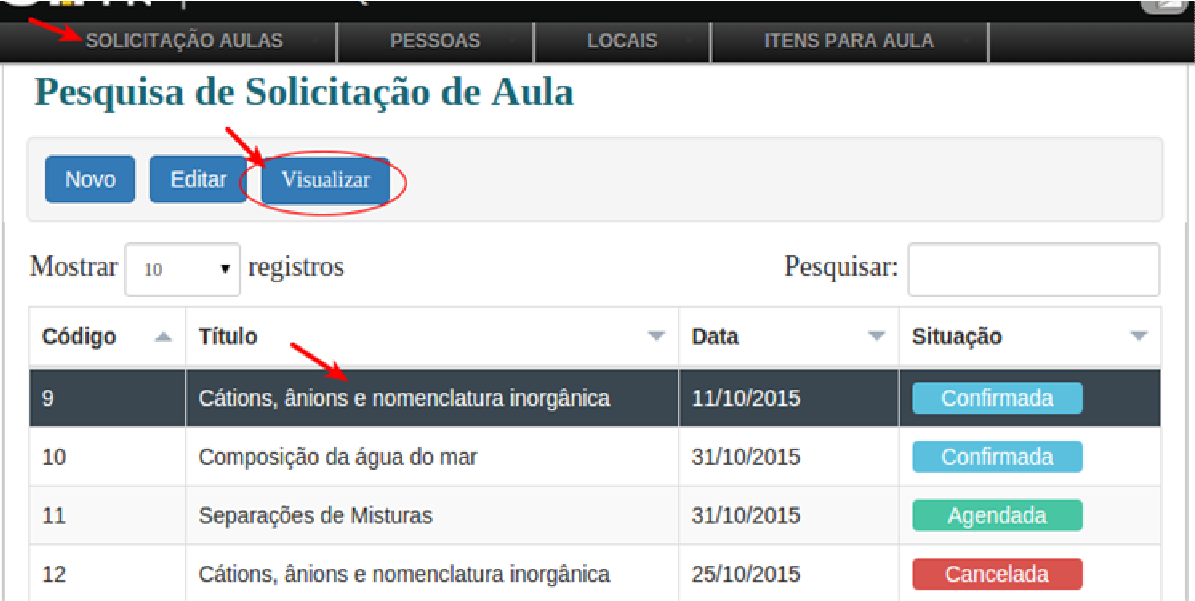

## **Figura 14 – Visualizar solicitação**

I

 Na Figura 15 está sendo representada uma solicitação de aula exibindo os detalhes dos itens que foram cadastrados para a mesma.

## Solicitação de Aula Prática

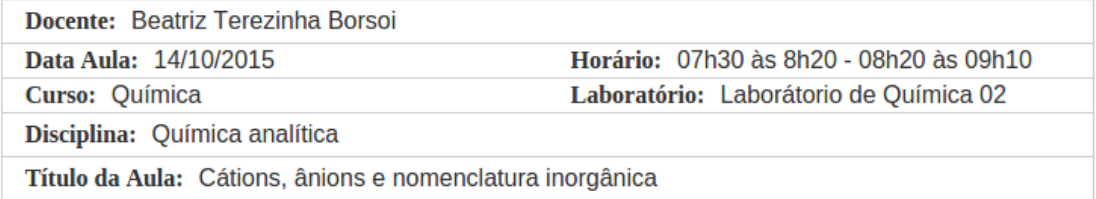

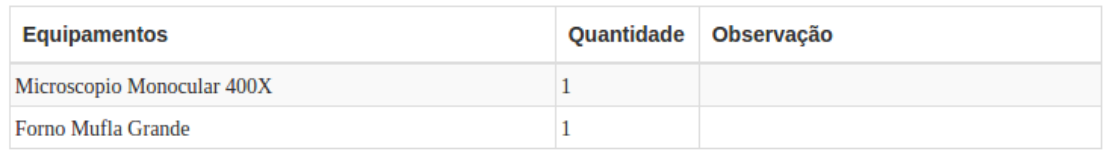

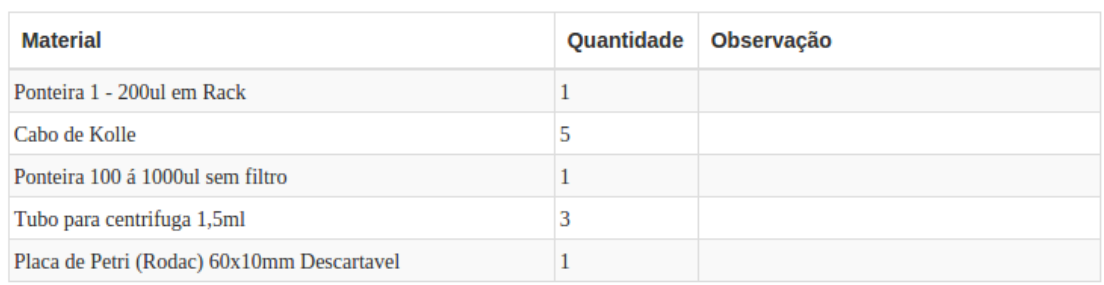

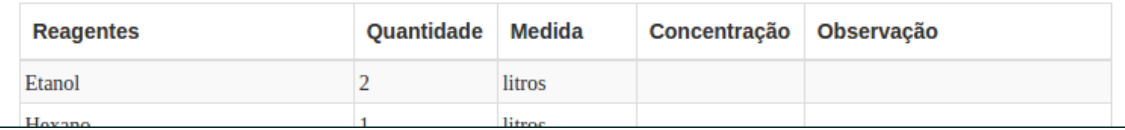

#### **Figura 15 – Detalhe da solicitação**

 Ao acessar as páginas de pesquisas do sistema o usuário encontra funcionalidades que visam facilitar a localização dos registros, conforme mostra a Figura 16.

 Na seleção 1 e apresentado um filtro no qual o usuário pode selecionar o número de registro que será apresentado por página. No exemplo, a seleção está em 10 itens em cada página. Já na seleção 2 é mostrada a pesquisa por item. Conforme o usuário digita o valor no filtro, os registros são, automaticamente, filtrados. Na seleção 3 é exemplificada a possibilidade de ordenação que é realizada ao clicar no ícone selecionar. A outra funcionalidade está representada na seleção 4 que é a paginação que é realizada de acordo com a quantidade de registros cadastrados na base de dados para ser apresentado o número de paginas, tendo a possibilidade de o usuário navegar na página anterior ou seguinte e também escolher a página na qual deseja navegar.

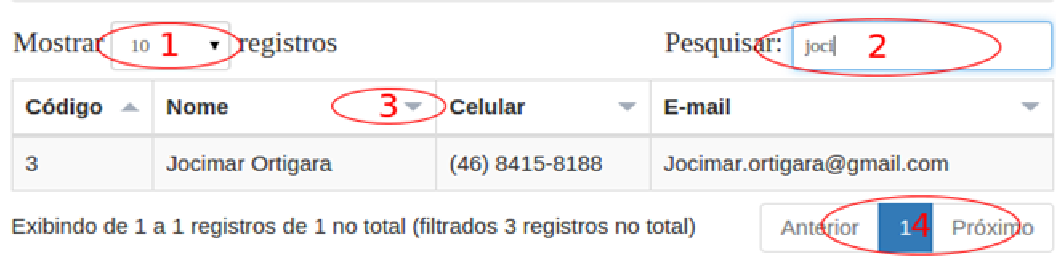

#### **Figura 16 – Filtro de pesquisa**

 Para realizar a operação de exclusão, o usuário deve clicar sobre o item que deseja remover e posteriormente no *botão* "Excluir", como mostra a Figura 17.

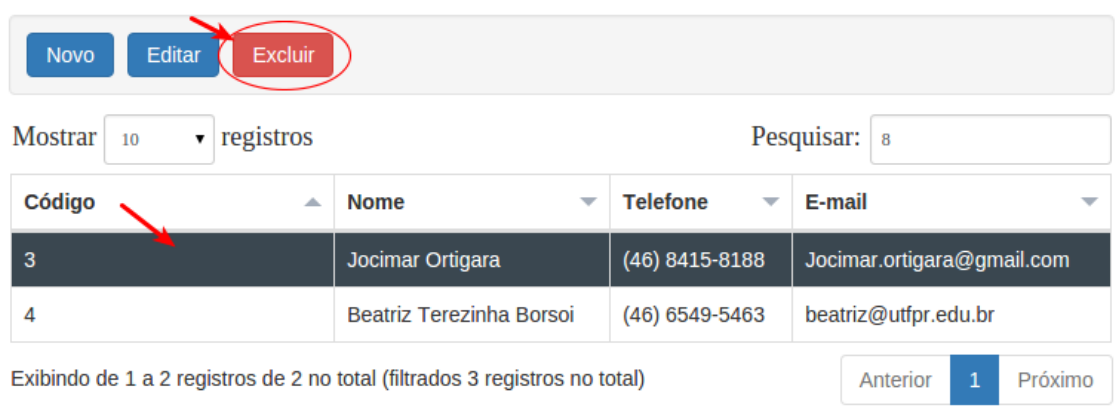

## **Pesquisa Professores**

#### **Figura 17 – Página para exclusão**

 Quando clicado no botão Excluir (área selecionada da Figura 17), será exibido um *modal* para confirmar a exclusão do registro ou para cancelar. Clicando novamente em excluir na área selecionada da Figura 18, o item será excluído, o *modal* fechado e a lista de itens atualizada.

| SOLIC                           | Х<br>Realmente deseja excuir o registro? |                                                                            |                      |                            |         |  |  |  |
|---------------------------------|------------------------------------------|----------------------------------------------------------------------------|----------------------|----------------------------|---------|--|--|--|
| Pesqu<br><b>Novo</b><br>Mostrar |                                          | Jocimar Ortigara (46) 8415-8188 Jocimar.ortigara@gmail.com                 |                      | Não<br>Sim                 |         |  |  |  |
| Código                          | ▲                                        | <b>Nome</b><br>▼                                                           | <b>Telefone</b><br>▼ | E-mail                     |         |  |  |  |
| 3                               |                                          | Jocimar Ortigara                                                           | (46) 8415-8188       | Jocimar.ortigara@gmail.com |         |  |  |  |
| 4                               |                                          | Beatriz Terezinha Borsoi                                                   | $(46)$ 6549-5463     | beatriz@utfpr.edu.br       |         |  |  |  |
|                                 |                                          | Exibindo de 1 a 2 registros de 2 no total (filtrados 3 registros no total) |                      | $\mathbf{1}$<br>Anterior   | Próximo |  |  |  |

**Figura 18 – Confirmação de exclusão** 

### 4.4 IMPLEMENTAÇÃO DO SISTEMA

 Como apresentado na Seção 4.3, o leiaute do sistema é composto por três setores, isso é feito por meio do uso do componente "layout". Esse componente contém a propriedade ''loadBundle" que referencia o arquivo que possui as mensagens do sistema e posteriormente possuirá um formulário que é componente do *JavaServer Faces* (JSF).

 Dentro do formulário existe um "ui:insert" no qual está sendo importado o setor superior da tela do sistema, logo após encontra-se outro "ui:inset". Esse por sua vez importa o que é comum no setor central para todas as páginas do sistema e o "ui:insert" que tem a finalidade de importar o setor inferior do sistema.

 Para facilitar o desenvolvimento foi utilizada uma página modelo, chamada "commonLayout.xhtml" (Listagem 1).

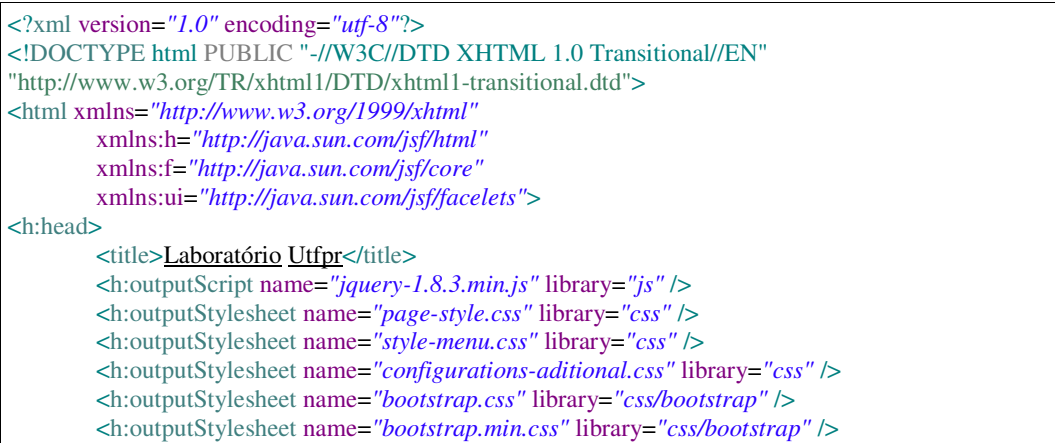

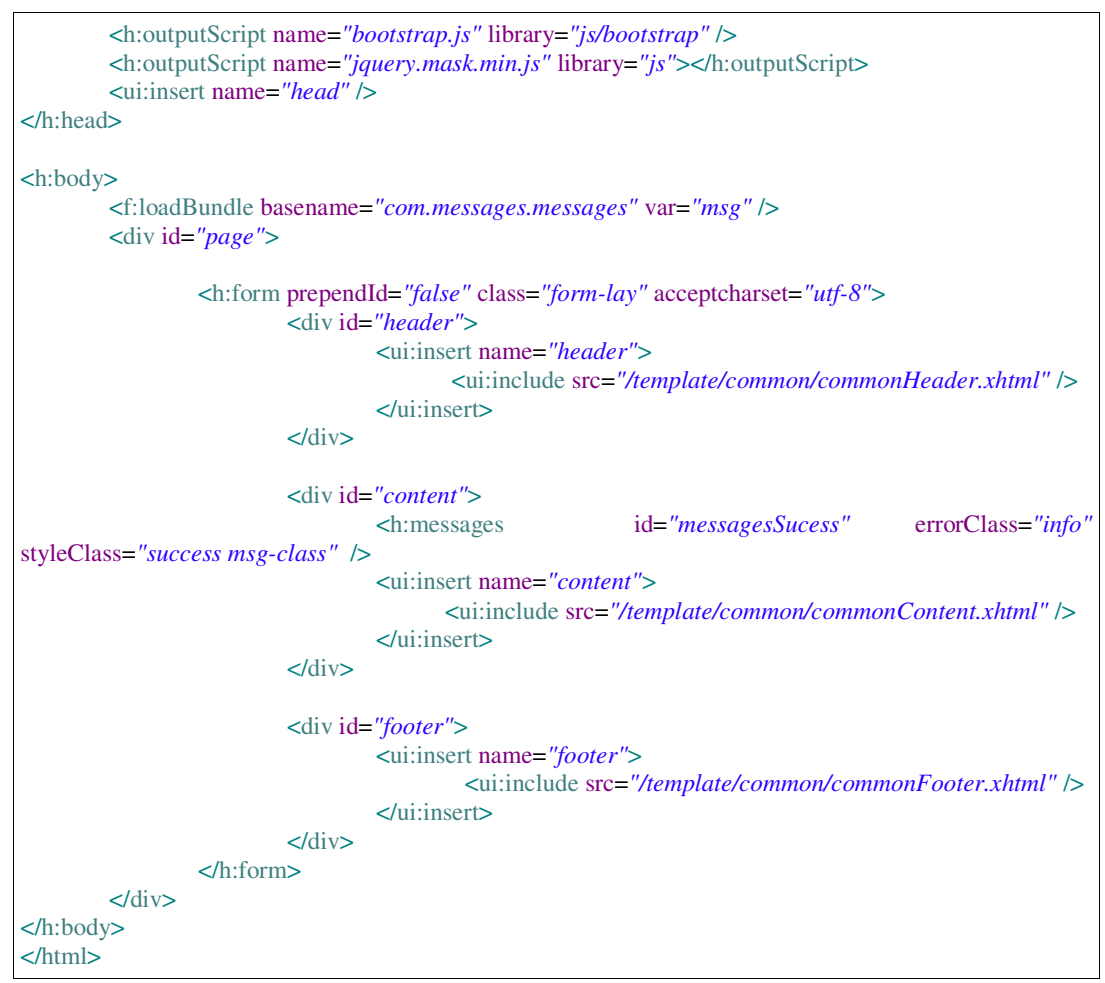

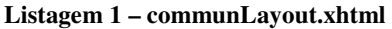

 Para facilitar o desenvolvimento da aplicação e para que fosse possível seguir um padrão mais elaborado no desenvolvimento das páginas *Extensible Hypertext Markup Language* (XHTML), foi criado um componente para os cadastros. Esse componente possui o título da página, botões de salvar, cancelar e pesquisa e um ui:insert para que novos botões possam ser adicionados. E, além disso, possui um ui:insert para poder adicionar o conteúdo específico de cada uma das páginas de cadastro. A Listagem 2 apresenta esse código XHTML.

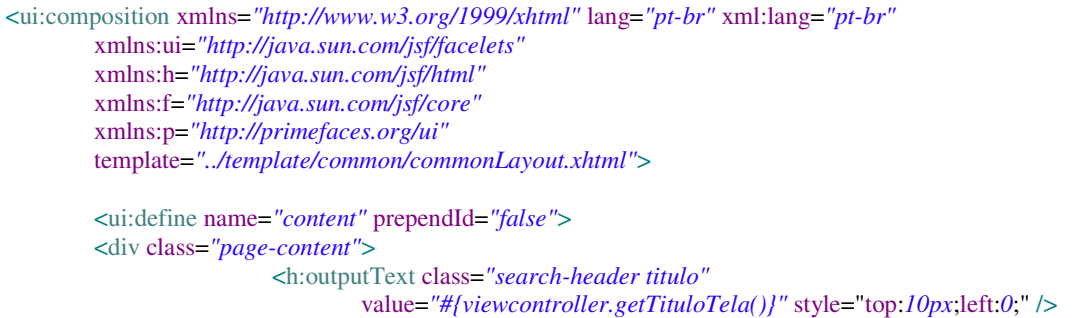

| <div style="border: 1px solid #E0E0E0;margin: 0 22px 10px;"></div>                                                                              |
|----------------------------------------------------------------------------------------------------|
| <h:form <="" class="form-horizontal" id="abstractViewForm" td=""></h:form>                                                                      |
| prependId="false" style="margin: $11px 11px 00$ ;">                                                                                             |
| <div <="" class="well clearfix" td=""></div>                                                                                                    |
| style="padding: $8px$ ; margin: $0\ 20px\ 20px$ ;">                                                                                             |
| <h:panelgroup <="" styleclass="pull-left panel-remover" td=""></h:panelgroup>                                                                   |
| style="display:table;">                                                                                                    |
| <ui:insert name="botoes"></ui:insert>                                                                                                    |
|                                                                                                    |
| <ui:insert name="botao_salvar"></ui:insert>                                                                                                    |
| <h:commandbutton <="" id="btn-salvar-&lt;/td&gt;&lt;/tr&gt;&lt;tr&gt;&lt;td&gt;default" td="" value="Salvar"></h:commandbutton>                 |
| styleClass="btn btn-primary btn-margin"                                                                                                    |
| actionListener="#/viewcontroller.persist()}"                                                                                                    |
| />                                                                                                    |
| $\langle$ /ui:insert>                                                                                                    |
| <h:outputlink value="index.xhtml"></h:outputlink>                                                                                               |
| <h:outputtext styleclass="btn&lt;/td&gt;&lt;/tr&gt;&lt;tr&gt;&lt;td&gt;btn-primary btn-margin" value="#{msg.view_btn_cancelar}"></h:outputtext> |
|                                                                                                    |
| $\langle$ /ui:insert>                                                                                                    |
|                                                                                                    |
| <h:outputlink value="/pesquisa/index.xhtml"></h:outputlink>                                                                                     |
| $\langle$ h:outputText value="#{msg.view_btn_pesquisa}"<br>style="float:                                                                        |
| right;" styleClass="btn btn-primary btn-margin"/>                                                                                               |
| $\langle$ h:outputLink>                                                                                                    |
| $\langle$ div $\rangle$                                                                                                    |
| <ui:insert name="conteudo"></ui:insert>                                                                                                    |
| $\langle$ h:form>                                                                                                    |
| $\langle$ div $\rangle$                                                                                                    |
| $\langle$ h:outputScript name="select.js" library="js" />                                                                                       |
| $\langle \text{u}: \text{define} \rangle$                                                                                                    |
|                                                                                                    |

**Listagem 2 – detailView.xhtml** 

 Para as páginas de pesquisa foi desenvolvido um componente com as funcionalidades que são particulares para ambas as páginas utilizadas para listar os conteúdos cadastrados. Nesse componente estão os botões de novo, editar, excluir, um *datatable* do JSF, no qual serão apresentados os registros do banco de dados e um componente *modal*, que é utilizado para exibir uma mensagem para o usuário informado qual o registro que será excluído e solicitar confirmação. O componente de pesquisa é apresentado na Listagem 3.

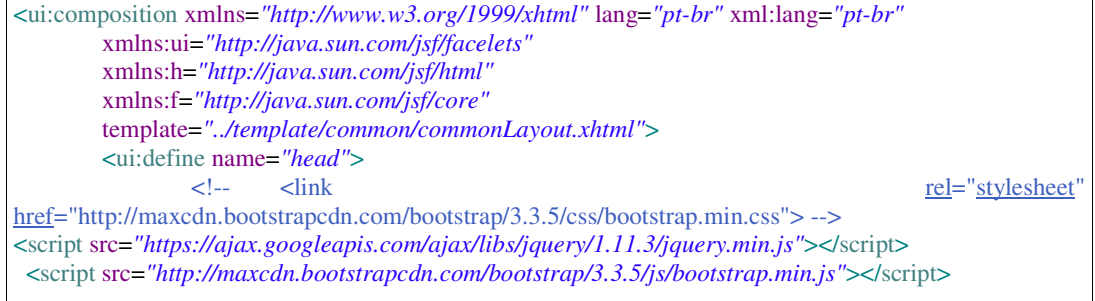

```
 </ui:define>
        <ui:define name="content" prependId="false">
                 <div class="page-content">
                         <h:inputHidden value="#{itemMenu}" id="itemMenu" />
                         <h:inputHidden value="#{viewcontroller.nameColumnShowmodal}"
id="nameColumnShowmodal"/>
                         <h:outputText class="search-header titulo"
                                 value="#{viewcontroller.getTituloTela()}" style="top:10px;left:0;" />
                         <h:form id="abstractViewForm" class="form-horizontal"
                                 prependId="false" style="margin: 11px;">
                                 <div class="well clearfix"
                                         style="padding: 11px; margin: 10px 15px;">
                                         <h:panelGroup styleClass="pull-left panel-remover"
                                                 style="display:table;">
                                                 <ui:insert name="botoes">
                                                         <h:outputLink
value="../cadastro/index.xhtml"> 
                                                     <h:outputText value="#{msg.view_btn_novo}"
styleClass="btn btn-primary btn-margin"/> 
                                                         </h:outputLink>
                                                         <h:commandButton
value="#{msg.view_btn_editar}" styleClass="btn btn-primary btn-margin" 
                                                     style="display:none" id="btn-editar"
                                                     action="#{viewcontroller.editar()}"
onclick="setHiddenValue();"> 
                                                         </h:commandButton>
                                                         <ui:insert name="btn_excuir">
                                                                  <button type="button" class="btn 
btn-danger btn-margin" onclick="teste()" style="display:none" id="btn-excluir" 
                                                                 data-toggle="modal" data-
target=".bs-example-modal-lg">#{msg.view_btn_excusao}</button>
                                                         </ui:insert>
                                                        <ui:insert name="btn_adicionais"/>
                                                 </ui:insert>
                                         </h:panelGroup>
                                \langlediv> <h:inputHidden id="codigopk"
value="#{viewcontroller.pk}"/>
                                 <f:loadBundle basename="com.messages.messages" var="msg" />
                                 <ui:insert name="pagina" >
                                         <div class="form-group col-sm-12 ">
                                                 <h:dataTable value="#{viewcontroller.lista}"
var="item"
                                                         styleClass="table table-hover table-striped 
table-bordered table-pesquisa" id="table_pesquisa">
                                                         <ui:insert name="columns" />
                                         </h:dataTable>
\langlediv> </ui:insert>
                         </h:form>
                 </div>
        <div class="container">
                 <div class="modal fade" id="myModal" role="dialog">
```
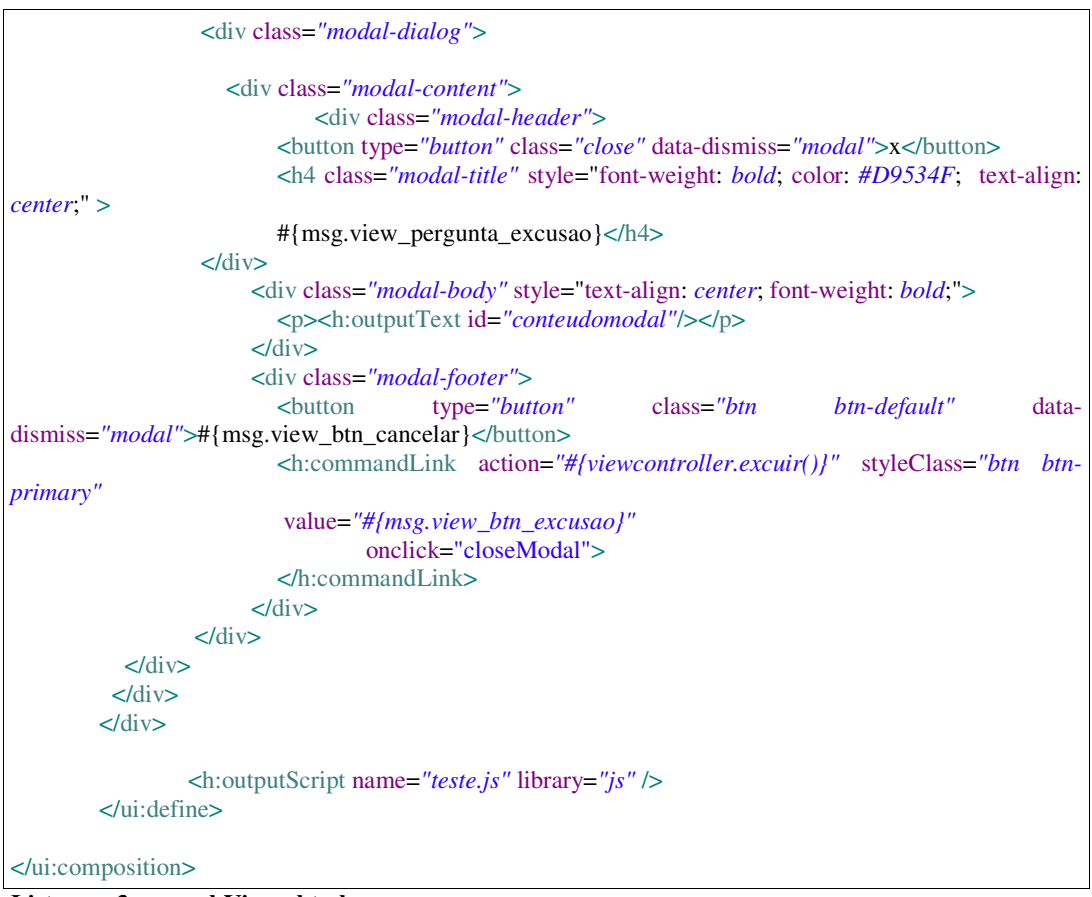

**Listagem 3 – searchView.xhtml** 

 O desenvolvimento das páginas de pesquisa ficou prático e simples devido à construção do componente apresentado na Listagem 3. Essas páginas possuem o cc:searchView no qual no *viewcontroller* é passado o nome do managedBean. Em seguida há um ui:define no qual são definidas quais são as propriedades do objeto que deve ser apresentadas na tela listagem, conforme apresentado na Listagem 4.

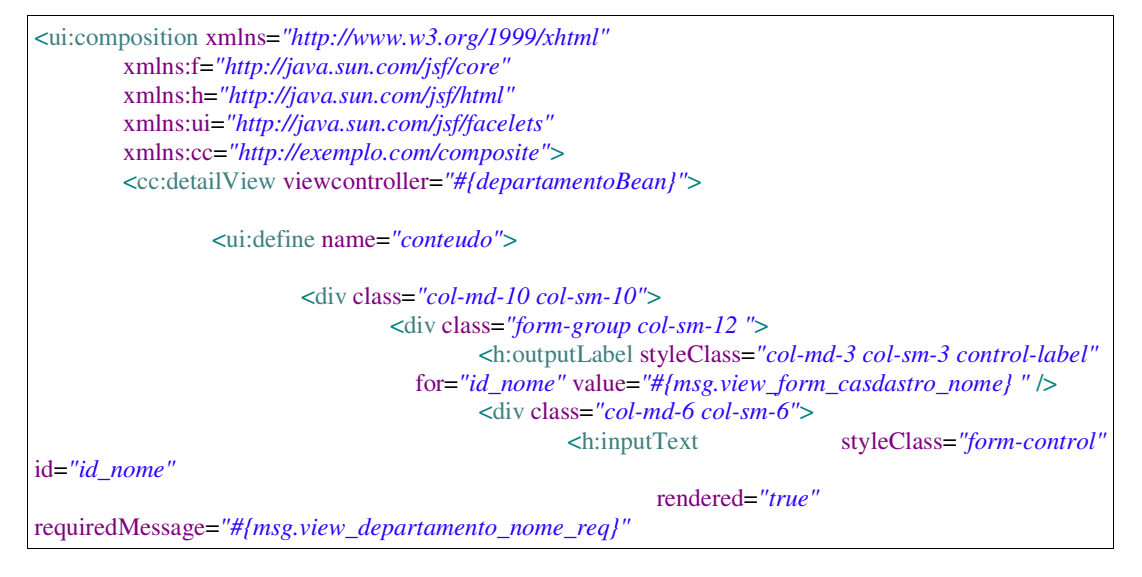

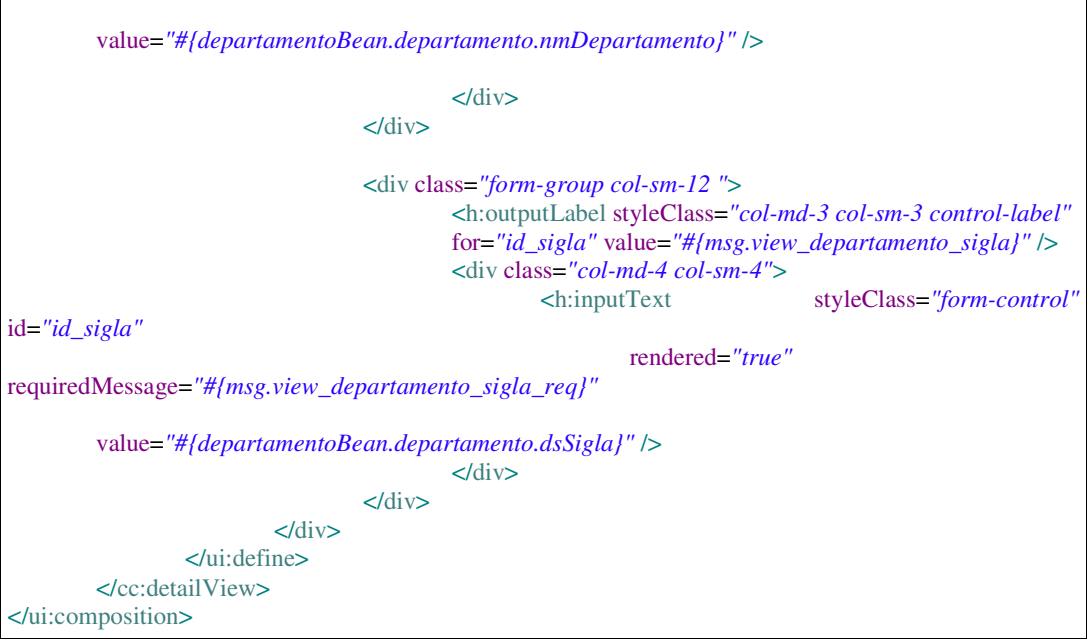

**Listagem 4 – pesquisa\_deparetamento\_index.xhtml** 

A facilidade para desenvolver as páginas de pesquisa não é diferente da construção das páginas de cadastro. A construção dos cadastros procede da seguinte maneira: há um componente cc:datailView que também possui a propriedade *viewcontroller* na qual é informado o nome do managedBean um ui:define no local que são definidos os componentes para o cadastramento do objeto.

 Como é possível observar, por meio da Listagem 5, foram utilizadas classes CSS do Bootstrap para tornar a página com um leiaute mais personalizado e deixá-la responsiva de acordo com o a resolução que o usuário está utilizando.

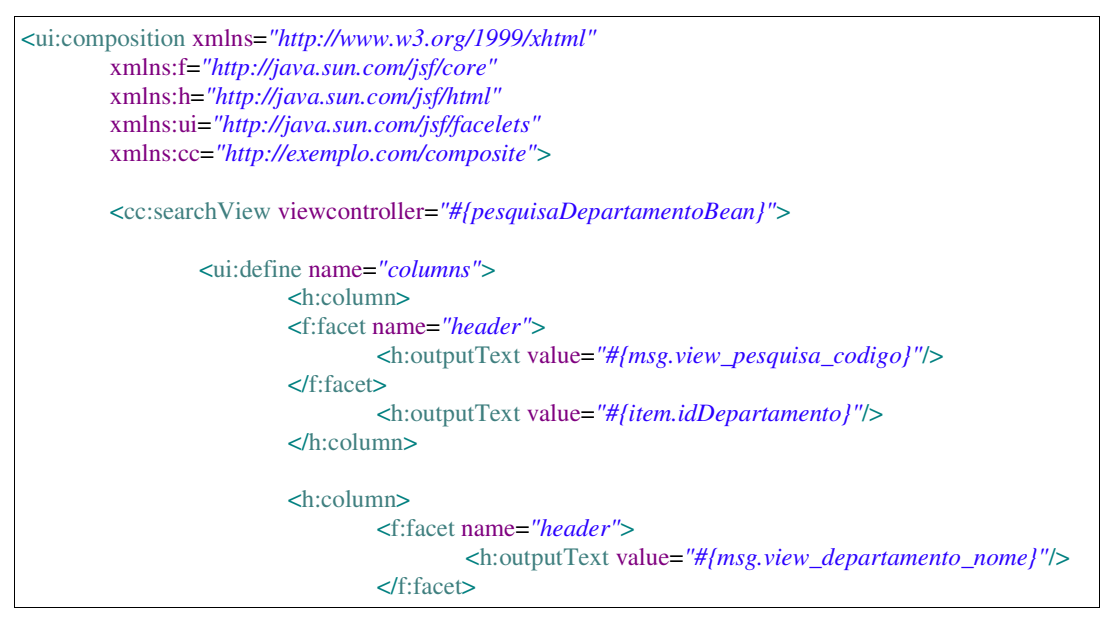

```
 <h:outputText value="#{item.nmDepartamento}"/>
                          </h:column>
                          <h:column>
                                  <f:facet name="header">
                                           <h:outputText value="#{msg.view_departamento_sigla}"/>
                                  </f:facet>
                                  <h:outputText value="#{item.dsSigla}"/>
                          </h:column>
                  </ui:define>
        </cc:searchView> 
</ui:composition>
```
**Listagem 5 – cadastro\_ deparetamento\_index.xhtml** 

A classe "utilMessages.java", apresentada na Listagem 6, contém três métodos:

- a) Um método para capturar a mensagem, existente no arquivo de configuração que contém cadastradas as mensagens do sistema. A mensagem é identificada pela chave passada por parâmetro.
- b) Um segundo método no qual é recuperada a mensagem de cadastrado no arquivo de configuração por meio da chave de identificação e pode ser adicionada uma informação extra na mensagem.
- c) E outro método que retorna uma *string* com a mensagem cadastrada com a devida chave que foi passada. Nesse método, essas mensagens capturadas são exibidas para o usuário, seja ela de informação ou de erro em uma determinada operação que estava sendo executada.

```
package Utill; 
import java.util.Locale; 
import java.util.ResourceBundle; 
import javax.faces.application.FacesMessage; 
import javax.faces.component.UIViewRoot; 
import javax.faces.context.FacesContext; 
         /** 
          * Calsse utilitaria para recuperar as messages de internacionalizacao. 
*******
          * @author Jocimar Ortigara <jocimar.ortigara@gmail.com> 
          * @Since 21/05/2015 
          * @Version 1.0 
          */ 
public class UtilMessages { 
         /** 
          * Metodo para pera mensagen de internacionalização. 
*******
          * @param key 
                 chave da mensagen.
          * @return menssagen. 
          */
```
 public String getMessage(String key) { UIViewRoot viewRoot = FacesContext.getCurrentInstance().getViewRoot(); Locale locale = viewRoot.getLocale(); ResourceBundle text = ResourceBundle.getBundle("com.messages.messages", locale); return text.getString(key); } public void getFacessmessages(String keyMessage) { FacesContext.getCurrentInstance().addMessage("messagesSucess", new FacesMessage(new UtilMessages().getMessage(keyMessage))); } public void getFacessmessages(String MensagemAdicional, String keyMessage) { FacesContext.getCurrentInstance().addMessage("messagesSucess", new FacesMessage(new UtilMessages().getMessage(keyMessage) + MensagemAdicional)); }

#### **Listagem 6 – UtilMessages.java**

}

 Para a realização do cadastro de departamento foi utilizado o *bean* "departamentoBean.java". Essa classe possui uma verificação no método inicializar para identificar se está sendo cadastrado um novo registro ou se está sendo realizada uma edição. Após ser cadastrado o um novo registro ou então alterado um registro já cadastrado o usuário é redirecionado para a página de listagem. Como pode ser observado, a classe "epartamentoBean.java" é estendida da classe abstrata "DetailesViewController.java". Essa classe possui métodos que são comuns para todas as páginas de cadastros. Isso facilita o desenvolvimento, ficando na classe de cadastro somente as regras que são específicas para cada um dos cadastros.

```
package edu.utfpr.jocimarortigara.departamento; 
import java.io.Serializable; 
import javax.annotation.PostConstruct; 
import javax.faces.bean.ManagedBean; 
import javax.faces.bean.ViewScoped; 
import javax.inject.Inject; 
import edu.utfpr.jocimarortigara.laboratorio.core.departamento.controller.DepartamentoController;
import edu.utfpr.jocimarortigara.laboratorio.crud.DetailesViewController; 
import edu.utfpr.jocimarortigara.laboratorio.orm.entity.Departamento; 
/** 
 * Bean para controle da entidade de departamento. 
 * 
 * @author Jocimar Ortigara <jocimar.ortigara@gmail.com> 
 * @date 19/07/2014 
 * @version 1.0 
 */ 
@ViewScoped
```

```
@ManagedBean(name = "departamentoBean") 
public class DepartamentoBean extends DetailesViewController implements 
                  Serializable { 
         /** 
          * Serial version da calsse. 
          */ 
         private static final long serialVersionUID = 1L; 
         /** 
          * Inject do controlador de operações da entidade departamento. 
          */ 
         @Inject 
         private DepartamentoController departamentoController; 
         /** 
          * Entidade. 
          */ 
         private Departamento departamento; 
         /** 
          * Construtor da classe. 
          */ 
         public DepartamentoBean() { 
 } 
         /** 
          * Executado apos o construtor. 
          */ 
         @PostConstruct 
         public void inicializar() { 
                 newEntity(); 
                  if (getPkObject() != null) { 
                           setDepartamento(getDepartamentoController().findById(getPkObject())); 
 } 
 } 
         @Override 
         public String getTituloTela() { 
                  return "Cadastro de Departamentos"; 
 } 
         @Override 
         public void persist() throws Exception { 
                  getDepartamentoController().merge(getDepartamento()); 
                  newEntity(); 
 } 
         @Override 
         public void cancelar() throws Exception { 
                  setDepartamento(new Departamento()); 
                  newEntity(); 
 } 
         @Override 
         public void newEntity() { 
                  setDepartamento(new Departamento()); 
 }
```

```
 public DepartamentoController getDepartamentoController() { 
                 return departamentoController; 
 } 
        public void setDepartamentoController( 
                         DepartamentoController departamentoController) {
                 this.departamentoController = departamentoController; 
 } 
        public Departamento getDepartamento() { 
                 return departamento; 
 } 
        public void setDepartamento(Departamento departamento) { 
                 this.departamento = departamento; 
 }
```
#### **Listagem 7 – DepartamentoBean.java**

}

 Para as páginas de pesquisa é necessário estender (operação *extends*) da classe SearchViewControler.java (código apresentado na Listagem 8). Essa classe possui a implementação que é necessária em todas as páginas de pesquisa. Na classe de PequisaDepartamentoBean.java está a implementação do método de exclusão. O método de editar está sendo utilizado para redirecionar para a página de cadastro na qual as informações do objeto poderão ser alteradas. O método inicializar, que possui a anotação @Postconstruct, que é para ser executado ao inicializar a página, é responsável por carregar a lista de objetos da base de dados.

```
package edu.utfpr.jocimarortigara.departamento; 
import java.io.Serializable; 
import java.util.List; 
import javax.annotation.PostConstruct; 
import javax.faces.bean.ManagedBean; 
import javax.faces.bean.ViewScoped; 
import javax.inject.Inject; 
import Utill.UtilMessages; 
import edu.utfpr.jocimarortigara.laboratorio.core.departamento.controller.DepartamentoController;
import edu.utfpr.jocimarortigara.laboratorio.crud.SearchViewController; 
import edu.utfpr.jocimarortigara.laboratorio.orm.entity.Departamento; 
/** 
 * Bean para controle de pesquisa de departamentos.
 * 
 * @author Jocimar Ortigara <jocimar.ortigara@gmail.com> 
 * @since 19/07/2015 
 * @version 1.0 
 * 
 */ 
@ViewScoped 
@ManagedBean(name ="pesquisaDepartamentoBean")
```

```
public class PesquisaDepartamentoBean extends SearchViewController implements Serializable{ 
         @Inject 
         private DepartamentoController departamentoController; 
         private List<Departamento> lista; 
         private UtilMessages messages; 
         /** 
          * Serial version da classe. 
          */ 
         private static final long serialVersionUID = 1L; 
         @PostConstruct 
         private void inicializar(){ 
                messages = new UtilMessages();
                  StringBuilder builder = new StringBuilder(); 
                 builder.append(messages.getMessage("view_departamento_nome")).append(" ");
                  builder.append(messages.getMessage("view_departamento_sigla")); 
                  setNameColumnShowmodal(builder.toString()); 
                  setLista(getDepartamentoController().findAll()); 
 } 
         @Override 
         public String getTituloTela() { 
                 return messages.getMessage("view_departamento_pesquisa_titulo"); 
 } 
         @Override 
         public void detalhes() { 
 } 
         @Override 
         public void editar() { 
                 redirect("/formulario/departamento/cadastro/index.xhtml"); 
 } 
         @Override 
         public void excuir() { 
                 try { 
                         Departamento departamento = getDepartamentoController().findById(getPk());
                          getDepartamentoController().remove(departamento); 
                          getLista().remove(departamento); 
                  } catch (Exception e) { 
                          new UtilMessages().getFacessmessages("erro_remover"); 
 } 
 } 
         public DepartamentoController getDepartamentoController() { 
                 return departamentoController; 
 } 
         public void setDepartamentoController( 
                          DepartamentoController departamentoController) {
                  this.departamentoController = departamentoController; 
 } 
         public List<Departamento> getLista() { 
                 return lista; 
 }
```
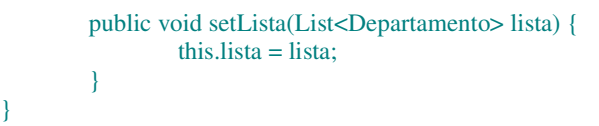

**Listagem 8 – PesquisaDepartamentoBean.java** 

}

### **5 CONCLUSÃO**

 O objetivo do desenvolvimento deste trabalho foi realizar a implementação de um sistema para gerenciamento de laboratórios didáticos e respectiva sala de apoio da área de química. O sistema foi baseado nos interesses, necessidades e especificidades da área de química da UTFPR Câmpus Pato Branco, mas pode ser aplicado para qualquer Instituição de Ensino que utilize os mesmos conceitos e procedimentos de salas de apoio vinculadas a laboratórios didáticos. Para atender a esse objetivo uma aplicação utilizando recursos Java para *web* foi desenvolvida.

 As tecnologias utilizadas agregaram recursos de interface que caracterizam a aplicação como Internet rica. Esse tipo de aplicação, além de ser caracteriza como rica em decorrência dos recursos de interação que oferece que as assemelham às aplicações *desktop*, reduzindo o tráfego de rede porque as atualizações da página, resultantes de operações realizadas pelo usuário, ocorrem em partes específicas e não da página como um todo a cada operação. E, além disso, elas permitem realizar processamento e mesmo armazenamento de dados no cliente. Reduzindo, assim, os acessos ao servidor e a quantidade de dados que trafega entre cliente e servidor.

 No decorrer do desenvolvimento, para implementar algumas funcionalidades mais complexas, foram encontradas várias dificuldades, sendo necessário realizar pesquisa para identificar a melhor solução ou mesmo a solução possível. Optou-se pela utilização do JSF juntamente com o Bootstrap pelos resultados favoráveis encontrados em fóruns especializados sobre o uso dessas tecnologias para o desenvolvimento *web* e também pela opinião de programadores com experiência no desenvolvimento utilizando essas tecnologias.

 Optou-se pelo desenvolvimento de uma aplicação *web* pela facilidade de acesso à Internet. Outro fator muito favorável para a aplicação ser *web* é o fato de professores, um dos usuários do sistema, poderem realizar as suas próprias reservas de aula a partir de qualquer computador com comunicação Internet. Assim, para o desenvolvimento foram utilizadas as tecnologias Java para *web*, juntamente com *frameworks* que facilitam o desenvolvimento dessas aplicações como o JSF 2.2 para a interface, o Hibernate para persistência dos dados no banco, o Bootstrap que dispõe de componentes que facilitam a implementação de aplicações web, bem com JavaScript, Ajax e Jquery para a realização de validações.

 O desenvolvimento do trabalho possibilitou a aquisição de conhecimento em desenvolvimento Java para *web* bem como nas outras tecnologias que foram utilizadas. Isso

foi possível devido à necessidade da realização de pesquisas para obter maior conhecimento das tecnologias utilizadas, também para encontrar soluções que fossem mais eficientes em determinadas situação. Permitiu, ainda, adquirir experiência sobre com analisar códigos. Destaca-se ainda o conhecimento em orientação a objetos, pelo uso dos conceitos relacionados à orientação a objeto, que é característica da linguagem Java, bem com de JavaScript e Jquery.

 Como trabalhos futuros, complementares ao que foi desenvolvido, destaca-se a possibilidade de envio de *email* sobre reservas realizadas e realizar testes de usuários para que as funcionalidades implementadas possam ser ajustadas aos interesses e necessidades dos usuários.

### **REFERÊNCIAS**

DRIVER Mark; VALDES Ray; PHIFER, Gene. **Rich internet applications are the next evolution of the web**, Technical Report, Gartner, 2005. Disponível em: <https://www.gartner.com/doc/480725/rich-internet-applications-evolution-web>. Acesso em: 23 out. 2015.

DUHL, Joshua. **White paper: rich internet applications**. Technical report, IDC, November 2003. Disponível em:

<https://www.adobe.com/platform/whitepapers/idc\_impact\_of\_rias.pdf>. Acesso em: 23 out. 2015.

DWORAK, Hugo. A concept of a web application blending thin and fat client architectures. In: FOURTH INTERNATIONAL CONFERENCE ON DEPENDABILITY OF COMPUTER SYSTEMS. **Anais…** Brunow: IEEE Computer Society, 2009, p. 84-90. Disponível em: <http://ieeexplore.ieee.org/xpl/articleDetails.jsp?arnumber=5261034>. Acesso em: 23 out. 2015.

FRATERNALI, Piero; ROSSI, Gustavo; SÁNCHEZ-FIGUEROA, Fernando. Rich internet applications. **IEEE Computer Society**, may/june 2010, v. 14, n. 3, p. 9-12. Disponível em: <http://www.computer.org/csdl/mags/ic/2010/03/mic2010030009-abs.html>. Acesso em: 23 out. 2015.

MELIÁ, Santiago; GOMEZ Jaime. A model-driven development for GWT-based rich internet applications with OOH4RIA. In: EIGHTH INTERNATIONAL CONFERENCE ON WEB ENGINEERING. **Anais…** Yorktown Heights, NJ: IEEE, 2008, p. 13-23. Disponível em: <http://ieeexplore.ieee.org/stamp/stamp.jsp?tp=&arnumber=4577865>. Acesso em: 23 out. 2015.

MELIÁ, Santiago; GOMEZ Jaime. The WebSA Approach: Applying Model Driven Engineering to Web Applications. **Journal of web engineering**, v. 5, n. 2, 2006, p. 121-149. Disponível em: <http://dl.acm.org/citation.cfm?id=2011194>. Acesso em: 23 out. 2015.

PANG, Zhen; WEN, Fuan; PAN; Xiwei; LU, Cen. Migration model for rich internet applications based on puremvc framework. In: 10 INTERNATIONAL CONFERENCE ON COMPUTER DESIGN AND APPLIATIONS (ICCDA 2010). **Anais…,** Qinhuangdao: IEEE. 2010, v. 5, p. V5-340-V5-343. Disponível em: < http://ieeexplore.ieee.org/stamp/stamp.jsp?tp=&arnumber=5541053 >. Acesso em: 23 out. 2015.

PRECIADO, Juan Carlos; LINAJE, Marino; SÁNCHEZ-FIQUEROA, Fernando; COMAI, Sara. Necessity of methodologies to model rich internet applications. In: 7th IEEE Int. Symposium on Web Site Evolution. **Anais...,** 2005, p. 7–13. Disponível em: <http://ieeexplore.ieee.org/stamp/stamp.jsp?tp=&arnumber=1517975>. Acesso em: 23 out. 2015.

PRESSMAN, Roger. **Engenharia de software**. Rio de Janeiro: McGraw-Hill, 2006.

YU, Dongjin; ZHANG, Pei; SHAO, Jianwei. Framework of rich internet applications based on SmartGWT. In: 10th IEEE/ACIS International Conference on Computer and Information Science. **Anais..,** Sanya, China: IEEE, 2011, p. 279-283. Disponível em: < http://ieeexplore.ieee.org/stamp/stamp.jsp?tp=&arnumber=6086483>. Acesso em: 23 out. 2015.